**ДЕРЖАВНИЙ УНІВЕРСИТЕТ ТЕЛЕКОМУНІКАЦІЙ**

НАВЧАЛЬНО-НАУКОВИЙ ІНСТИТУТ ТЕЛЕКОМУНІКАЦІЙ

# **Пояснювальна записка**

до магістерської кваліфікаційної роботи

### на тему: «**РОЗРОБКА, МОДЕРНІЗАЦІЯ ТА ІНФОРМАЦІЙНА ПІДТРИМКА СУПРОВОДЖЕННЯ І НАПОВНЕННЯ БАЗИ ДАНИХ "УКРАЇНСЬКИЙ МАРТИРОЛОГ ХХ СТОЛІТТЯ"**

### Виконав: студент 6 курсу, групи САДМ-61 спеціальності 124 Системний аналіз

(шифр і назва спеціальності)

### Грищенко М.Т.

(прізвище та ініціали)

Керівник

Рецензент

(прізвище та ініціали)

(прізвище та ініціали)

Нормоконтроль

(прізвище та ініціали)

### ДЕРЖАВНИЙ УНІВЕРСИТЕТ ТЕЛЕКОМУНІКАЦІЙ

### НАВЧАЛЬНО-НАУКОВИЙ ІНСТИТУТ ТЕЛЕКОМУНІКАЦІЙ

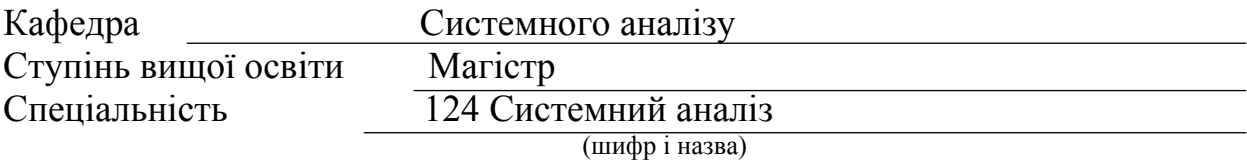

ЗАТВЕРДЖУЮ Завідувач кафедри Системного аналізу

Гордієнко Т.Б.

 $-$  20 року

### **ЗАВДАННЯ НА МАГІСТЕРСЬКУ КВАЛІФІКАЦІЙНУ РОБОТУ СТУДЕНТУ**

### Грищенко Максим Тарасович

1. Тема роботи: «Розробка, модернізація та інформаційна підтримка супроводження і наповнення бази даних "Український мартиролог XX століття"», керівник роботи Гордієнко Тетяна Богданівна, к.т.н., професор, затверджені наказом вищого навчального закладу від 2021 року №

2. Строк подання студентом роботи 2021 р.

3. Вихідні дані до роботи:

- 1. Бази даних.
- 2. Веб-розробка.
- 3. Веб-форма.
- 4. Мови програмування.

4. Зміст розрахунково-пояснювальної записки (перелік питань, які потрібно розробити):

- 1. Аналіз існуючої бази даних.
- 2. Створення нової бази даних та веб-форми.
- 3. Демонстрація результатів.
- 5. Графічна частина роботи представлена на ислайдах презентації.
- 6. Дата видачі завдання

# **КАЛЕНДАРНИЙ ПЛАН**

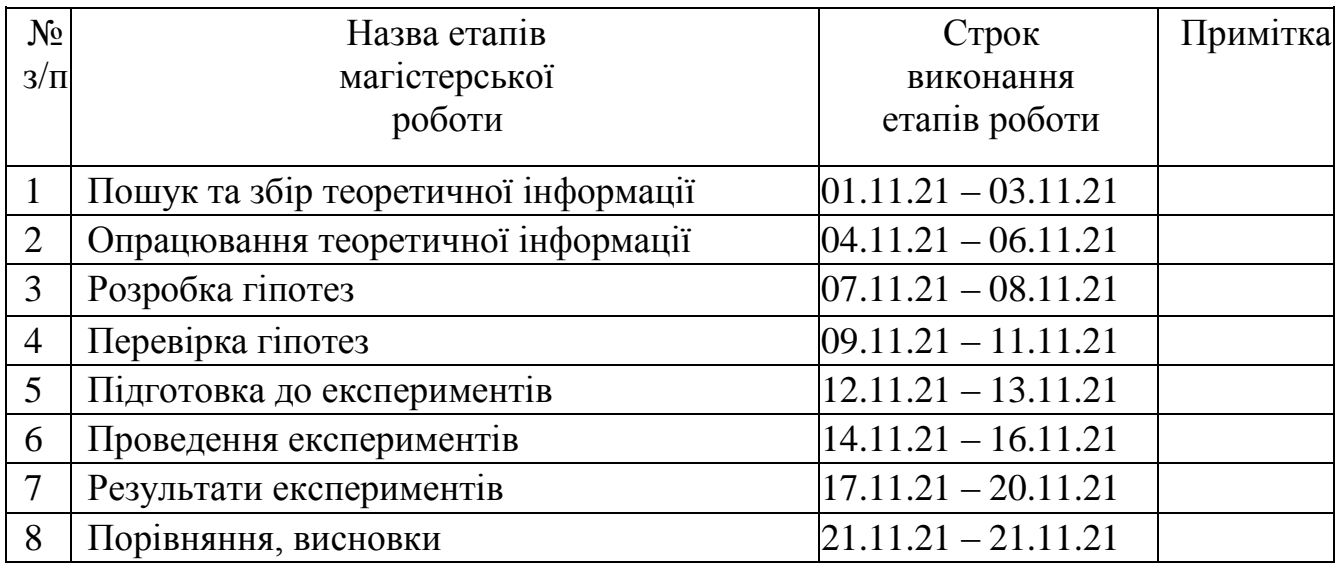

**Студент** Грищенко М.Т

(підпис) (прізвище та ініціали)

**Керівник роботи** <sup>(підпис</sup>)

 $\Gamma$ Ордієнко Т.Б

#### **РЕФЕРАТ**

Текстова частина магістерської кваліфікаційної роботи: стор. 77, рис. 65, табл. 9, дод. 10.

*Об'єкт дослідження* – база даних для зберігання оцифрованих документів. *Предмет дослідження* – модернізація бази даних.

*Мета роботи* – отримання більш стабільної та оптимізованої бази даних отримання.

*Методи дослідження* – модернізація бази даних та розробка веб-форми для її наповнення.

У роботі проведено аналіз предметної області побудови баз даних. Отримано оцінки часу наповнення бази даних стандартними методами та за допомогою веб-форми.

Встановлено практичність застосування веб-форми для наповнення бази даних.

БАЗА ДАНИХ, ВЕБ-ФОРМА, ПРОГРАМУВАННЯ, ПОЛЕ ВВОДУ, ВИПАДАЮЧИЙ СПИСОК

### **ЗМІСТ**

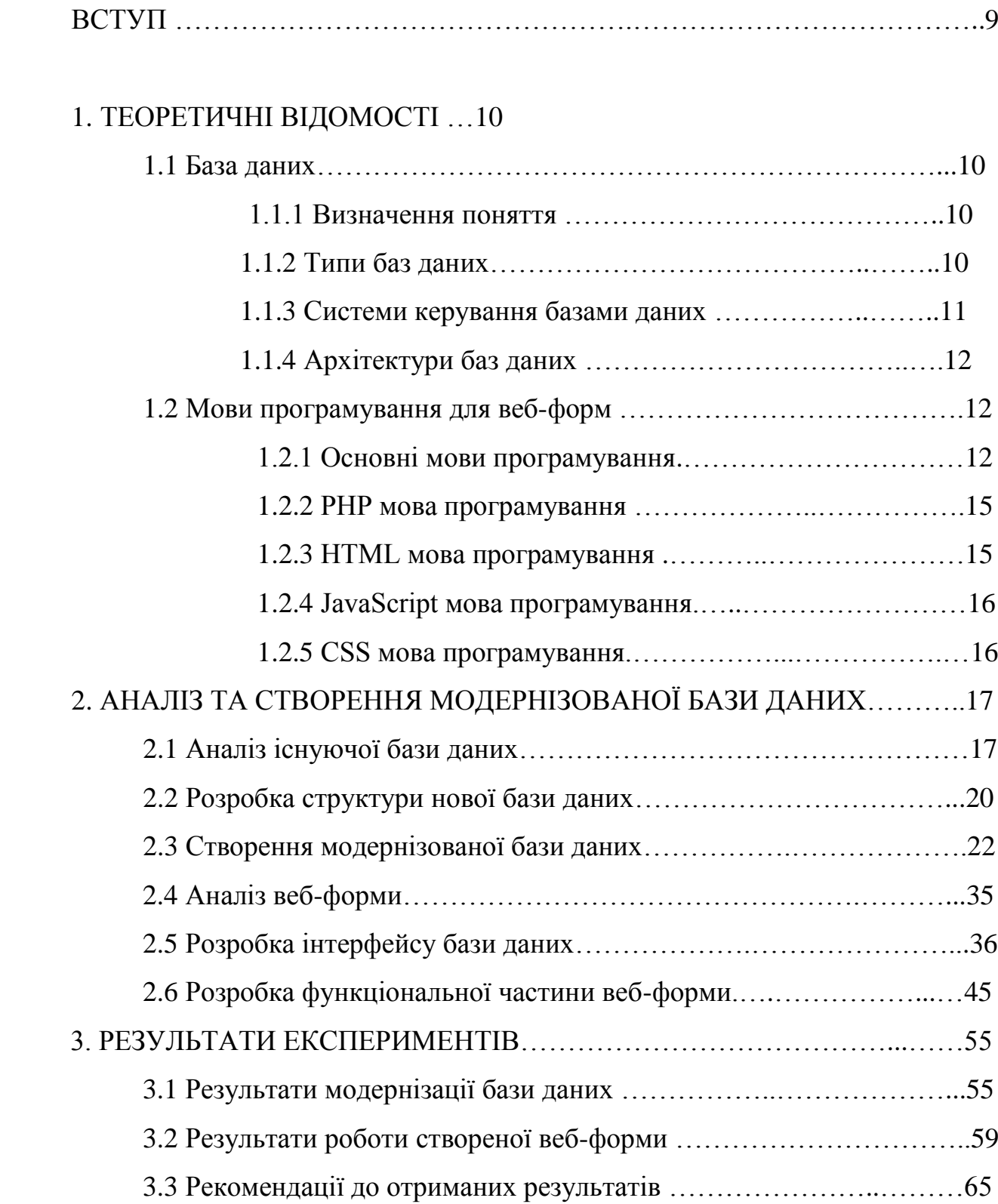

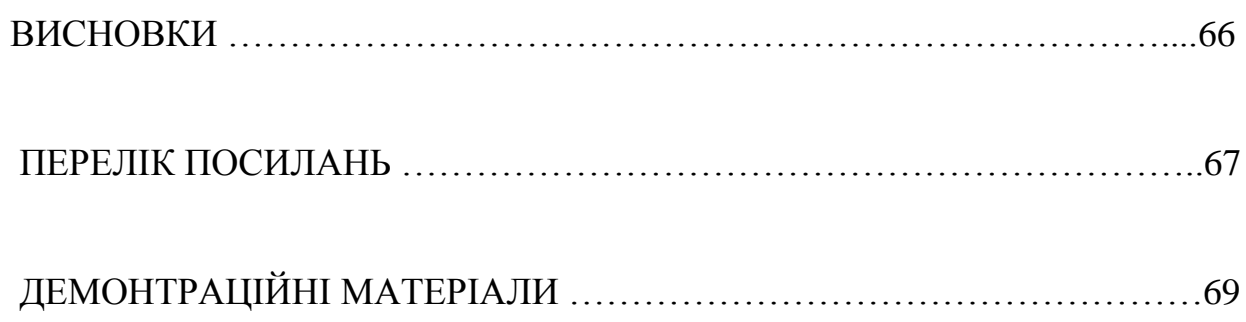

#### **ВСТУП**

У сучасному світі бази даних відіграють дуже велику роль у всіх галузях життєдіяльності сучасної людини. Хоч це і не помітно для звичайної людини, але всі дані котрі використовуються нею для життя, наприклад банківські рахунки, картки в медичних закладах, паспортні данні чи новини в соціальних мережах, все це зберігається в базах даних.

База даних "Український мартиролог XX століття" являється підсумком роботи державних архівів, започаткованої ще 1989 р., яка прийняла нові обороти після прийняття Закону України «Про реабілітацію жертв політичних репресій в Україні» в 1991 році, коли почали складатися регіональні та тематичні бази даних на репресованих.

Інформація, що представлена базою даних "Український мартиролог XX століття" містить стислу інформацію про жертв політичних репресій 1920-1950-х: фотопортрет або декількох фото, ім'я жертви і короткого опису роду зайнять, дат життя, інформацію відносно реабілітації, посилаються на архів, архівно-слідчі справи та інші матеріали тримаються. Це в першу чергу центральні державні архіви і державні архіви областей, а також галузеві державні архіви СБУ та МВС України.

#### **1 ТЕОРЕТИЧНІ ВІДОМОСТІ**

#### **1.1 База даних**

#### **1.1.1 Визначення поняття**

База даних – сукупність спеціально організованих даних, що відображають предметну область призначеної бази. Будь-який впорядкований набір даних вважається базою даних.

За допомогою баз даних людина здобуває потужний інструмент для інформаційного обміну та зберігання даних у сучасному суспільстві.

### **1.1.2 Типи баз даних**

Реляційні бази даних. Реляційні бази даних стали переважати в 1980-х роках. Дані в реляційній базі організовані у вигляді таблиць, що складаються із стовпців і рядків. Реляційна СУБД забезпечує швидкий і ефективний доступ до структурованої інформації.

Об'єктно-орієнтовані бази даних. Інформація в об'єктно-орієнтованій базі даних представлена у формі об'єкту, як в об'єктно-орієнтованому програмуванні.

Розподілені бази даних. Розподілена база даних складається з двох або більше за частини, розташовані на різних серверах. Така база даних може зберігатися на декількох комп'ютерах.

Сховища даних. Будучи централізованим сховищем для даних, сховище даних являє собою тип бази даних, спеціально призначеної для швидкого виконання запитів і аналізу.

Бази даних NoSQL. База даних NoSQL, або нереляційна база даних, дає можливість зберігати і обробляти неструктуровані або слабоструктуровані дані

(на відміну від реляційної бази даних, що задає структуру містяться в ній даних). Популярність баз даних NoSQL зростає в міру поширення і ускладнення вебдодатків.

Графові бази даних. Графова база даних зберігає дані в контексті сутностей і зв'язків між сутностями.

Бази даних OLTP. База даних OLTP-це база даних призначена для виконання бізнес-транзакцій, виконуваних безліччю користувачів.

#### **1.1.3 Системи керування базами даних**

Перші бази даних з'явилися дуже давно, як тільки з'явилася потреба в обробці великих масивів інформації та вибірки груп записів за певними ознаками. Для цього була створена структурована мова запитів SQL (Structured Query Language). Він заснований на потужній математичній теорії і дозволяє виконувати ефективну обробку баз даних, маніпулюючи не окремими записами, а групами записів.

Для управління великими базами даних та їх ефективної обробки розроблені СУБД (системи управління Базами даних). Практично в кожній СУБД крім підтримки мови SQL є також свій унікальний мову, орієнтований на особливості цієї СУБД і не переноситься на інші системи.

MySQL-це реляційна система управління базами даних з відкритим вихідним кодом на основі мови SQL. Вона була розроблена і оптимізована для веб-додатків і може працювати на багатьох платформах. Вона володіє всіма можливостями, які потрібні веб-розробникам. База даних MySQL призначена для обробки мільйонів запитів і тисяч транзакцій, тому її часто вибирають компанії електронної комерції, яким потрібно управляти великою кількістю грошових переказів. Гнучкість у міру необхідності-основна характеристика MySQL.

#### **1.1.4 Архітектури баз даних**

Базу даних можна представити як людинозорієнтовану та комп'ютерозорієнтовану-на модель даних, кожна з яких визначає своє середовище зберігання даних. Людинозорієнтована модель бази даних відображається в паперових документах і в пам'яті людини, а компютерозоріентоваіа - на фізичних носіях ЕОМ.

Кожен рівень даних характеризується своїм описом (сприйняттям) елементів даних - зовнішній (інфологічну), концептуальний (даталогічний) і внутрішній (фізичний) рівень. Ці рівні формують трирівневу архітектуру баз даних.

- перший тип-зв'язок "один-до-одного" (1: 1): в кожен момент часу кожному представнику сутності А відповідає 1 або 0 представників сутності в.
- другий тип-зв'язок "один-до-багатьох" (1: М): одному представнику сутності А відповідає 0,1 або кілька представників сутності в.
- між двома сутностями можливі зв'язки в обох напрямках, тому існують ще два типи зв'язків " багато-до-одного "(г.: 1) і" багато-до-мно-ти " (м: n).

#### **1.2 Мови програмування для веб-форм**

#### **1.2.1 Основи мов програмування**

Існують різні способи створення веб- форм. Найпростішим способом є використання вже готового продукту, який спеціалізується на тому, що пошаблонно дає змогу користувачеві створити форму. На даний момент існує велика кількість веб-сервісів, котрі дають можливість створити такі форми.

Головним недоліком таких форм є мала кількість шаблонів і їх погана варіативність. Іноді в задачі стоять незвичайні потреби, котрі не передбачені в

подібних сервісах, а навіть якщо потреби не високі, навіть найменше відхилення від початкової задачі, може привести до поганих наслідків у кінці, що погруже невиконанням завдання та витіканню негативних наслідків із цього.

Тому для створення специфічних веб-форм найкращим варіантом буде, створення такої бази з нуля. Такий шлях значно складніший, так як потребує знань в деяких областях, а саме програмуванні. Потрібно мати розуміння як створюється веб-сторінка та як вона функціонує. Треба знати за допомогою яких інструментів можна надати формі такого виду, якого потребує задача. І немало важливо розробити АПИ, яке буде виконувати всі задачі, що поставленні перед веб-формою.

Існуючі мови програмування класифікують за чотирма основними групами: процедурні, об'єктно орієнтовані, функціональні та логічні. Дамо короткі визначення кожного підходу.

Процедурне програмування - таке програмування, коли програма відокремлена від даних і складається з послідовності команд, що обробляють дані. Дані як правило зберігаються у вигляді змінних. Весь процес обчислення зводиться до зміни їх вмісту.

Декларативні мови програмування-це мови оголошень і побудови структур. До них відносяться функціональні та логічні мови програмування. У цих мовах не проводиться алгоритмічних дій явно, тобто алгоритм не задається програмістом, а будується самою програмою. У декларативних мовах задається, проводиться побудова будь-якої структури або системи, тобто декларуються (оголошуються) якісь властивості створюваного об'єкта.

Об'єктно-орієнтоване програмування - в цих мовах змінні і функції групуються в так звані класи (шаблони). Завдяки цьому досягається більш високий рівень структуризації програми. Об'єкти, породжені від КЛАСІВ викликають методи (функції або процедури) один одного і змінюють таким чином стан властивостей (змінних)

Мережеві мови - мови, призначені для організації взаємодії віддалених комп'ютерів в інтенсивному інтерактивному режимі, а тому вони побудовані на принципах інтерпретації, тобто порядкової, інтерактивної обробки рядків програмного коду, що описує деякий сценарій (скрипт) мережевої взаємодії комп'ютерів, тому часто вони називаються скриптовими мовами, хоча скриптові мови не обов'язково є мережевими, приміром, пакетні командні мови різних операційних середовищ.

Високорівнева мова програмування - мова програмування, розроблена для швидкості і зручності використання програмістом. Основна риса високорівневих мов-це абстракція, тобто введення смислових конструкцій, коротко описують такі структури даних і операції над ними, описи яких на машинному коді (або іншому низькорівневому мовою програмування) дуже довгі і складні для розуміння.

Об'єктно-орієнтоване програмування представляє наступні переваги:

- зручний і простий спосіб введення нових понять, найбільш близьких до понять реального світу;

- проста розробка компонент багаторазового застосування;

- легка модифікованість (адаптованість) програм;

- локалізація властивостей і поведінки об'єктів в одному місці.

Кожен об'єкт характеризується станом (властивості об'єкта) і можливістю виконувати деякі дії (методи об'єкта). Наприклад, для об'єкта "накладна" це можуть бути змінні, в тому числі структури даних, в яких зберігаються значення реквізитів документа, зовнішній вигляд документа, значення рядків і т. д. Для виконання необхідних дій звертаються (викликають) до методів об'єкта, наприклад, друк, висновок на екран, додавання рядка і т. п.

Клас об'єктів - це узагальнене (абстрактне) опис безлічі однотипних об'єктів. Об'єкти є конкретними представниками свого класу, їх прийнято називати екземплярами класу. Наприклад, клас кішки-поняття абстрактне, а екземпляр цього класу мій кіт Філя - поняття конкретне. Основними поняттями ООП можна вважати-абстрагування, успадкування і поліморфізм.

Розділ програмування, в рамках якого створюються ПРОГРАМИ ІНТЕРНЕТ-додатків, що реалізують різноманітні Інтернет-технології називаються інтернет - програмуванням. Програми інтернет-додатків називаються скриптами. Існує дві основні категорії скриптів-клієнтські, тобто виконувані на комп'ютері користувача і серверні, призначені для використання на інтернет-сервері.

Як правило, клієнтські скрипти виконуються за допомогою браузерів, спеціальних програм, за допомогою яких проглядаються інтернет-сторінки. Ці скрипти являють собою якісь команди на спеціалізованій мові програмування, які полягають серед загального коду web-сайту. Найпоширенішими клієнтськими мовами програмування є JavaScript, VBScript, ActionScript і Java.

#### **1.2.2 PHP мова програмування**

PHP (рекурсивний акронім словосполучення PHP: Hypertext Preprocessor) це поширена мова програмування загального призначення з відкритим вихідним кодом. PHP спеціально сконструйований для веб-розробок і його код може впроваджуватися безпосередньо в HTML.

PHP відрізняється від JavaScript тим, що PHP-скрипти виконуються на сервері і генерують HTML, який надсилається клієнту. Якби у вас на сервері був розміщений скрипт, подібний вищенаведеному, клієнт отримав би тільки результат його виконання, але не зміг би з'ясувати, який саме код його справив. Ви навіть можете налаштувати свій сервер таким чином, щоб звичайні HTMLфайли оброблялися процесором PHP, так що клієнти навіть не зможуть дізнатися, чи отримують вони звичайний HTML-файл або результат виконання скрипта.

#### **1.2.3 HTML мова програмування**

HTML (Hypertext Markup Language) - мова гіпертекстової розмітки. Розмітки утворюються за допомогою тегів («міток») — це набір символів, розташованих в дужках. Сторінка складається з тегів, що виконують відповідні завдання. На самій сторінці ми не побачимо ці символи - вони перетворюються.

Це свого роду цеглини, які утворю в результаті цілий будинок. Від того , правильно розклали «цеглинки» чи ні, залежить форма сторінки.

#### **1.2.4 JavaScript мова програмування**

JavaScript-це мова програмування, яку використовують для написання frontend - і backend-частин сайтів, а також мобільних додатків.

Під поняттям Frontend мається на увазі розробка видимого для користувача інтерфейсу і всіх функцій, з якими він може взаємодіяти. По суті, коли ви переходите на будь – який сайт, то бачите там кнопки, текст, різну анімацію та інші складові-все це реалізовано за допомогою фронтенду.

Backend-це внутрішня частина продукту, яка знаходиться на сервері і прихована від користувачів. Backend-розробник робить так, щоб сервер сформував відповідь і відправив його на потрібний комп'ютер. Про дії в backend багато хто навіть не замислюються-для них сторінка завантажується сама по собі.

#### **1.2.5 CSS мова програмування**

CSS - це формальна мова, службовець для опису оформлення зовнішнього вигляду документа, створеного з використанням мови розмітки. Каскадні таблиці стилів працюють з HTML, але це зовсім інша мова. HTML структурує документ і впорядковує інформацію, а CSS взаємодіє з браузером, щоб надати документу оформлення.

### **2 АНАЛІЗ ТА СТВОРЕННЯ МОДЕРНІЗОВАНОЇ БАЗИ ДАНИХ**

### **2.1 Аналіз існуючої бази даних**

У теоретичній частині роботи було розглянуто поняття бази даних, способів керування нею та способи наповнення. Також доволі широко розкриті поняття та застосування мов програмування, що використовуються в базах даних.

На даний момент самостійної бази даних для внесення карток з відомостями про репресованих осіб немає, існують лише деякі таблиці з доданими даними, які знаходяться в чисті таблиць бази даних АФУ(Архівні фонди України).

Первинною задачею стоїть створення самостійної бази даних в яку буде перенесено всі дані зі старих таблиць та відформатовано для коректного відображення.

| Таблица д                   |     | Действие |                                                                              |  |  | Строки @ | Тип      | Сравнение                                   | Размер    | Фрагментировано |
|-----------------------------|-----|----------|------------------------------------------------------------------------------|--|--|----------|----------|---------------------------------------------|-----------|-----------------|
| !ancestry                   | 5.7 |          | <b>E Обзор М Структура • Поиск 3- Вставить • Очистить ● Удалить</b>          |  |  |          |          | 0 InnoDB utf8mb3_unicode_ci 16.0 KwB        |           |                 |
| addresses                   |     |          | <b>□ Обзор И Структура → Поиск 7- Вставить • Очистить ● Удалить</b>          |  |  |          |          | 0 InnoDB utf8mb3 unicode ci 16.0 KxB        |           |                 |
| addresses archives          | ≼°  |          | <b>■ Обзор • Структура • Поиск + Вставить • Очистить • Удалить</b>           |  |  |          |          | 0 InnoDB utf8mb3 unicode ci 16.0 KxB        |           |                 |
| afu files                   |     |          | <b>E Обзор И Структура → Поиск 7-е Вставить • Очистить ● Удалить</b>         |  |  |          |          | 5 429 InnoDB latin1 swedish ci 368.0 KvsB   |           |                 |
| afu_records                 |     |          | <b>E Обзор М</b> Структура Q Поиск 7- Вставить <u>Д</u> Очистить ● Удалить   |  |  |          |          | 0 InnoDB latin1 swedish ci                  | 16.0 KMB  |                 |
| alternative date records    |     |          | <b>ПРОбзор И Структура № Поиск 7-е Вставить   Очистить © Удалить</b>         |  |  |          |          | 0 InnoDB utf8mb3 unicode ci 16.0 KxB        |           |                 |
| archives                    | 57  |          | <b>■ Обзор И Структура ● Поиск 7- Вставить ● Очистить ● Удалить</b>          |  |  |          |          | 1 817 InnoDB utf8mb3_unicode_ci             | 1.5 MB    |                 |
| archives_en                 |     |          | <b>□ Обзор → Структура → Поиск → Вставить → Очистить → Удалить</b>           |  |  |          |          | 1 817 InnoDB utf8mb3_unicode_ci             | 1.5 MB    |                 |
| arch zakon                  |     |          | <b>图 Обзор М Структура &amp; Поиск 3 ё Вставить ■ Очистить ● Удалить</b>     |  |  |          |          | 195 InnoDB latin1 swedish ci                | 144.0 KWB |                 |
| arch zak vid doc            |     |          | © Обзор М Структура → Поиск 3 в Вставить   Очистить ● Удалить                |  |  |          |          | 17 InnoDB latin1 swedish ci                 | 32.0 KMB  |                 |
| cardboardboxes              | 57  |          | <b>E Обзор М</b> Структура & Поиск 3 : Вставить <u>M</u> Очистить ● Удалить  |  |  |          |          | 299 InnoDB latin1 swedish ci                | 48.0 KMB  |                 |
| contacts                    |     |          | <b>ПОбзор И Структура → Поиск 3-е Вставить   Очистить ● Удалить</b>          |  |  |          |          | 0 InnoDB utf8mb3 unicode ci 16.0 KxB        |           |                 |
| contacts plus addresses     | 57  |          | <b>■ Обзор М</b> Структура ● Поиск N Вставить ■ Очистить ● Удалить           |  |  |          | 0 InnoDB | utf8mb3 unicode ci 16.0 KxB                 |           |                 |
| controller                  | 57  |          | <b>ПРОбзор И Структура № Поиск 7-с Вставить ПР Очистить © Удалить</b>        |  |  |          |          | 0 InnoDB utf8mb3 general ci 16.0 KvsB       |           |                 |
| countries                   | 57  |          | <b>图 Обзор M</b> Структура ● Поиск Ni Bставить ■ Очистить ● Удалить          |  |  |          |          | 141 InnoDB utf8mb3 unicode ci 16.0 KMB      |           |                 |
| definition_untruly          |     |          | <b>ПРОбзор Ри Структура се Поиск 7-е Вставить Щ Очистить ⊙ Удалить</b>       |  |  |          |          | 13 InnoDB utf8mb3 unicode ci 16.0 KMB       |           |                 |
| folders                     |     |          | <b>ПОбзор И Структура &amp; Поиск 3-е Вставить   Очистить ● Удалить</b>      |  |  |          |          | 5 282 InnoDB utf8mb3 unicode ci             | 2.5 MB    |                 |
| fonds                       |     |          | <b>THE Обзор МА Структура &amp; Поиск 3-е Вставить MA Очистить © Удалить</b> |  |  |          |          | ~397 065 InnoDB utf8mb3 unicode ci          | 39.6 MB   |                 |
| fonds_names                 |     |          | <b>E Обзор М</b> Структура • Поиск 3 : Вставить • Очистить • Удалить         |  |  |          |          | ~538 363 InnoDB utf8mb3_unicode_ci 141.7 MB |           |                 |
| fonds_parts                 |     |          | <b>EN Обзор Пи Структура Q Поиск Пье Вставить Ш Очистить © Удалить</b>       |  |  |          |          | ~304 646 InnoDB utf8mb3_unicode_ci 110.6 MB |           |                 |
| fonds types                 | 5.7 |          | <b>E Обзор М</b> Структура & Поиск 3 • Вставить <u>Н</u> Очистить ● Удалить  |  |  |          |          | 31 InnoDB utf8mb3 unicode ci 16.0 KxB       |           |                 |
| founder                     |     |          | <b>ПОбзор И Структура &amp; Поиск 3 с Вставить   Очистить ⊙ Удалить</b>      |  |  |          |          | 1 747 InnoDB utf8mb3 unicode ci 208.0 KMB   |           |                 |
| information_fixing_material | 57  |          | Обзор   И Структура Це Поиск Беставить   Не Очистить   Удалить               |  |  |          |          | 10 InnoDB utf8mb3 unicode ci 16.0 KxB       |           |                 |
| inventorys                  |     |          | <b>EN Обзор Пи Структура Q Поиск Тьё Вставить   Очистить ● Удалить</b>       |  |  |          |          | 113 InnoDB utf8mb3_unicode_ci 16.0 KxB      |           |                 |
| koatuu                      | 57  |          | <b>E Обзор М</b> Структура ● Поиск 3 : Вставить ● Очистить ● Удалить         |  |  |          | 0 InnoDB | utf8mb3 general ci 16.0 KxB                 |           |                 |
| language                    | 58  |          | <b>E Обзор И Структура → Поиск 7-е Вставить • О Удалить → Удалить</b>        |  |  |          |          | 544 InnoDB utf8mb3 unicode ci 80.0 KxB      |           |                 |
| level_archives              |     |          | <b>В Обзор М</b> Структура • Поиск 3- Вставить В Очистить • Удалить          |  |  |          |          | 15 InnoDB utf8mb3 unicode ci 16.0 KMB       |           |                 |
| management                  |     |          | <b>ПРОбзор ПА Структура № Поиск ПА Вставить ПР Очистить © Удалить</b>        |  |  |          |          | 1 745 InnoDB utf8mb3 unicode ci 176.0 KwB   |           |                 |
| manufacturing_method        | 57  |          | <b>E Обзор М Структура ● Поиск 3- Вставить ● Очистить ● Удалить</b>          |  |  |          |          | 8 InnoDB utf8mb3 unicode ci 16.0 KvsB       |           |                 |

Рис. 2.1. Структура бази даних АФУ(ч.1)

| material records        |  | √ ■ Обзор ГА Структура Це Поиск 7- Вставить ■ Очистить ● Удалить                |  |  | 6 InnoDB utf8mb3 unicode ci 16.0 KxB  |          |  |
|-------------------------|--|---------------------------------------------------------------------------------|--|--|---------------------------------------|----------|--|
| racks                   |  | • <b>• В Обзор В Структура • Поиск 3- в Вставить • Очистить • Удалить</b>       |  |  | 16 InnoDB utf8mb3 unicode ci 16.0 KxB |          |  |
| repositories            |  | • ПРОбзор Р Структура Q Поиск 7• Вставить П Очистить ● Удалить                  |  |  | 1 InnoDB utf8mb3 unicode ci 16.0 KMB  |          |  |
| roles                   |  | • <b>BE Обзор В</b> Структура • Поиск Т- Вставить • Очистить • Удалить          |  |  | 5 InnoDB utf8mb4 unicode ci 16.0 KxB  |          |  |
| second language records |  | • • В Обзор • Структура • Поиск • Вставить • Очистить • Удалить                 |  |  | 0 InnoDB latin1 swedish ci            | 16.0 KMB |  |
| shelfs                  |  | • <b>B</b> Обзор M Структура • Поиск + Вставить • Очистить • Удалить            |  |  | 96 InnoDB utf8mb3 unicode ci 16.0 KMB |          |  |
| sign untruly            |  | •• Побзор Структура с Поиск 7- Вставить Почистить • Удалить                     |  |  | 7 InnoDB latin1 swedish ci            | 16.0 KWB |  |
| stat                    |  | • <b>B</b> Обзор <b>C</b> Структура • Поиск <b>Fi</b> Вставить <b>C</b> Удалить |  |  | 85 InnoDB utf16 unicode ci            | 32.0 KMB |  |
| status records          |  | • Побзор Ге Структура с Поиск 7 в Вставить Почистить • Удалить                  |  |  | 2 InnoDB utf8mb3 unicode ci 16.0 KMB  |          |  |
|                         |  |                                                                                 |  |  |                                       |          |  |

Рис. 2.2. Структура бази даних АФУ(ч.2)

| um content field allegations |               | Обзор      | И Структура • Поиск 3- Вставить • Очистить • Удалить                          |  |                                          |           | ~112 809 InnoDB utf8mb3 unicode ci      | 5.5 MB    | $\overline{\phantom{a}}$ |
|------------------------------|---------------|------------|-------------------------------------------------------------------------------|--|------------------------------------------|-----------|-----------------------------------------|-----------|--------------------------|
| um content field foto        | $\leq$        |            | <b>В Обзор В Структура Се Поиск 3-й Вставить В Очистить</b>                   |  |                                          | ⊜ Удалить | 6 246 InnoDB utf8mb3 unicode ci         | 1.5 MB    |                          |
| um_content_type_kartka       | 5.7           | 圍<br>Обзор | <b>И Структура Q Поиск 3-е Вставить   Очистить</b>                            |  |                                          | • Удалить | ~81 088 InnoDB utf8mb3 unicode ci       | 47.6 MB   |                          |
| um files                     | 57            |            | <b>□ Обзор № Структура</b>                                                    |  | <b>● Поиск 3-ё Вставить   © Очистить</b> | ⊜ Удалить | 5 518 InnoDB latin1 swedish ci          | 1.5 MB    |                          |
| um_nationality               | 5.7           |            | Обзор М Структура № Поиск 3- Вставить Н Очистить                              |  |                                          | • Удалить | 59 InnoDB utf8mb3_unicode_ci            | 16.0 KWB  |                          |
| um node                      |               |            | <b>ПП Обзор ПА Структура Ще Поиск 3-е Вставить Ще Очистить ● Удалить</b>      |  |                                          |           | ~57 124 InnoDB utf8mb3 unicode_ci       | 7.5 MB    |                          |
| um_og_ancestry               | ਵ≥            |            | Обзор № Структура № Поиск 3-й Вставить • Очистить • Удалить                   |  |                                          |           | ~57 566 InnoDB latin1 swedish ci        | 2.5 MB    | ۰                        |
| um term data                 | 52            |            | <b>E Обзор У Структура &amp; Поиск 3-с Вставить • Очистить • Удалить</b>      |  |                                          |           | 620 InnoDB utf8mb3 unicode ci           | 64.0 KMB  | $\overline{\phantom{0}}$ |
| unique records               | 5.7           | 匡          | Обзор М Структура № Поиск 3- Вставить Н Очистить • Удалить                    |  |                                          |           | 0 InnoDB utf8mb3 unicode ci             | 16.0 KWB  | ۰                        |
| <b>users</b>                 | 57            |            | П Обзор П Структура Це Поиск П Вставить   Очистить ● Удалить                  |  |                                          |           | 17 InnoDB utf8mb3 general ci            | 16.0 KMB  |                          |
| verification                 |               |            | <b>BE Обзор М</b> Структура & Поиск The Вставить <u>De Очистить</u> • Удалить |  |                                          |           | 10 InnoDB utf8mb3 unicode ci 16.0 KMB   |           |                          |
| view unique                  | 57            |            | <b>ПРОбзор ГАГСтруктура № Поиск 3-ё Вставить ПР Очистить © Удалить</b>        |  |                                          |           | 440 InnoDB utf8mb3 unicode ci           | 1.5 MB    |                          |
| view_unique_en               |               |            | Обзор № Структура № Поиск 3-й Вставить   Очистить                             |  |                                          | ⊜ Удалить | 280 InnoDB utf8mb3 unicode ci 192.0 KvB |           |                          |
| z fonds names test           | 52            | 同          | Обзор В Структура № Поиск З с Вставить В Очистить • Удалить                   |  |                                          |           | ~395 382 InnoDB utf8mb3 unicode ci      | 106.6 MB  |                          |
| z fonds parts test           | 57            | 肩          | Обзор По Структура Ое Поиск Поставить   Очистить                              |  |                                          | ⊜ Удалить | ~238 535 InnoDB utf8mb3 unicode ci      | 96.6 MB   | ۰                        |
| z fonds test                 | 5.7           |            | <b>E Обзор Га Структура Ще Поиск 7-й Вставить   Очистить</b>                  |  |                                          | • Удалить | ~257 514 InnoDB utf8mb3 unicode ci      | 26.6 MB   |                          |
| z test                       |               | Обзор      | <b>И Структура Q Поиск 3-ё Вставить   Очистить</b>                            |  |                                          | • Удалить | ~152 328 InnoDB latin1 swedish ci       | 22.5 MB   | ۰                        |
| z test2                      | $\frac{1}{2}$ |            | <b>ПОбзор И Структура № Поиск 3-с Вставить   Очистить ● Удалить</b>           |  |                                          |           | 2 416 InnoDB latin1 swedish ci          | 320.0 KMB |                          |
|                              |               |            |                                                                               |  |                                          |           |                                         |           |                          |

Рис. 2.3. Структура бази даних АФУ(ч.3)

На рисунках 2.1 – 2.3 зображена структура бази даних архівних фондів України та всі таблиці, які входять до цієї бази. Для модернізації та розробки нової бази даних було проаналізовано такі таблиці, як:

- um content field allegations;
- um content field foto;
- um\_content\_type\_kartka;
- um\_files;
- um\_nationality;
- um node;
- um\_og\_ancestry;
- um\_term\_data.

Таблиця «um\_content\_field\_allegations» відповідає за зберігання інформації про звинувачення репресованої особи.

Таблиця «um\_content\_field\_foto» відповідає за зберігання інформації про шлях на накопичувачі до фотокарток зв'язаних з репресованою особою.

Таблиця «um\_content\_type\_kartka» відповідає за зберігання основної інформації про репресовану особу. В ній знаходиться така інформація, як дати

народження та смерті, місце проживання, рід занять, інформація про звинуваченого, тощо.

Таблиця «um\_files» відповідає за зберігання інформації про файли, які зв'язані з репресованою особою, їх назвою, розміром та типом файлу.

Таблиця «um\_nationality» відповідає за зберігання інформації про національність репресованої особи.

Таблиця «um\_node» відповідає за зберігання інформації про установу чи особу, яка надала інформацію про репресовано особу.

Таблиця «um\_og\_ancestry» відповідає за зв'язок між таблицями.

Таблиця «um\_term\_data» відповідає за зберігання інформації про вирок репресованої особи.

Проаналізувавши вище вказані таблиці було сформовано представлення нової модернізованої бази даних, в якій таблиці будуть називатися більш зрозуміло, інформація буде розділена по таблицям за типом та важливістю.

### **2.2 Розробка структури нової бази даних**

Розробка структури та зв'язки бази даних було вирішено виконувати у вебресурсі «nosqldbm», завдяки простому інтерфейсу та малим системним вимогам.

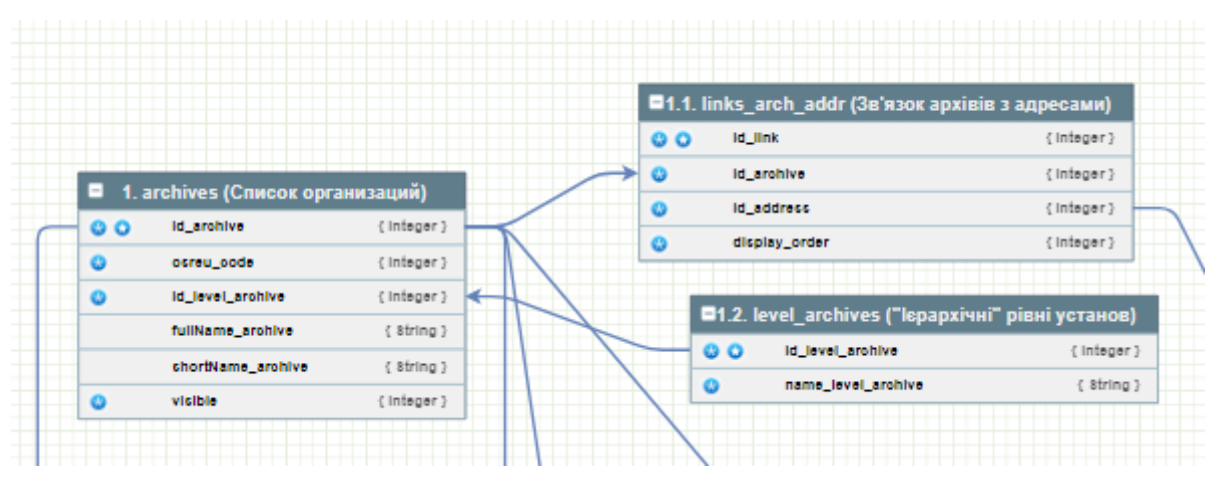

Рис. 2.5. Зображення таблиць "archives"

| 00<br>$\circ$<br>$\bullet$ | id_card<br>id_archive<br>lastname<br>firstname<br>patronymic<br>gender (0 - чоловіча, 1 - жіноча)<br>id_nationality | { Integer }<br>{ Integer }<br>{ String }<br>{ String }<br>{ String }<br>{ Integer } | $\bullet$<br>$\bullet$ | id_biograph_info<br>id_card<br>place_of_birth     |                                | { Integer }<br>{ Integer } |
|----------------------------|----------------------------------------------------------------------------------------------------|-------------------------------------------------------------------------------------|------------------------|---------------------------------------------------|--------------------------------|----------------------------|
|                            |                                                                                                    |                                                                                     |                        |                                                   |                                |                            |
|                            |                                                                                                    |                                                                                     |                        |                                                   |                                |                            |
|                            |                                                                                                    |                                                                                     |                        |                                                   |                                | { String }                 |
|                            |                                                                                                    |                                                                                     |                        | education_info                                    |                                | { String }                 |
|                            |                                                                                                    |                                                                                     |                        | political_views                                   |                                | { String }                 |
|                            |                                                                                                    |                                                                                     |                        | place_of_death                                    |                                | { String }                 |
|                            |                                                                                                    | { Integer }                                                                         |                        | 7.2 um_nationalities (Національності)<br>н        |                                |                            |
|                            | id_nationality_alt                                                                                                  | { Integer }                                                                         |                        | id_nationality                                    |                                | { Integer }                |
| o                          | id_biograph_info                                                                                                    | { Integer }                                                                         |                        | ေဝ<br>male_value                                  |                                | { String }                 |
|                            | occupation                                                                                                    | { String }                                                                          |                        |                                                   |                                |                            |
|                            | location_residence                                                                                                  | { String }                                                                          |                        | famale_value                                      |                                | { String }                 |
| $\bullet$                  | id_authority                                                                                                    | { Integer }                                                                         |                        | description                                       |                                | { String }                 |
|                            | sentence                                                                                                    | { String }                                                                          |                        | visible<br>$\bullet$                              |                                | { Integer }                |
|                            | rehab_info                                                                                                    | { String }                                                                          | Е                      | 7.3 um_authorities (Органи винесення вироку)      |                                |                            |
|                            | date_birth_y                                                                                                    | { Integer }                                                                         | o o                    | id_authority                                      |                                | { Integer }                |
|                            | date_birth_m                                                                                                    | { Integer }                                                                         |                        | abbreviated_authority_name                        |                                | { String }                 |
|                            | date_birth_d                                                                                                    | { Integer }                                                                         |                        | full_authority_name                               |                                | { String }                 |
|                            | date_death_y                                                                                                    | { Integer }                                                                         |                        | visible                                           |                                | { Integer }                |
|                            | date_death_m                                                                                                    | { Integer }                                                                         |                        |                                                   |                                |                            |
|                            | date_death_d                                                                                                    | { Integer }                                                                         |                        | ■ 7.4 um_families_lists (Сім'ї репресованих осіб) |                                |                            |
|                            | date_dettention_y                                                                                                   | { Integer }                                                                         | ဓ                      | id_card                                           |                                | { Integer }                |
|                            | date_dettention_m                                                                                                   | { Integer }                                                                         |                        | lastname                                          |                                | { String }                 |
|                            | date_dettention_d                                                                                                   | { Integer }                                                                         |                        | firstname                                         |                                | { String }                 |
|                            | date_sentence_y                                                                                                    | { Integer }                                                                         |                        | patronymic                                        |                                | { String }                 |
|                            | date_sentence_m                                                                                                    | { Integer }                                                                         |                        | belonging                                         |                                | { String }                 |
|                            | date_sentence_d                                                                                                    | { Integer }                                                                         |                        | birth_year                                        |                                | { Integer }                |
|                            | id_fond                                                                                                    | { Integer }                                                                         | ۰                      | display_order                                     |                                | { Integer }                |
|                            | id_inventory                                                                                                    | { Integer }                                                                         | 00                     | id_family_list                                    |                                | { Integer }                |
| e                          | id_case                                                                                                    | { Integer }                                                                         |                        |                                                   | ■ 7.5 um_property_list (Майно) |                            |
|                            | pages                                                                                                    | { String }                                                                          |                        |                                                   |                                |                            |
|                            | visible                                                                                                    | { Integer }                                                                         |                        | $\circ$ $\circ$                                   | id_property                    | { Integer }                |
|                            |                                                                                                    |                                                                                     |                        | ø                                                 | id_card                        | { Integer }                |
|                            |                                                                                                    |                                                                                     |                        |                                                   | description                    | {Integer}                  |
|                            |                                                                                                    |                                                                                     |                        |                                                   | type_use                       | { String }                 |
|                            |                                                                                                    |                                                                                     |                        |                                                   | notes                          | { String }                 |

Рис. 2.9. Зображення таблиць "um\_cards"(ч.1)

|         |            |                      | 7.9 um_cards_moderation (Таблиця дозволів на публікацію) |             |   | E             | 7.7.1 um files (Завантажені файли)                           |             |
|---------|------------|----------------------|----------------------------------------------------------|-------------|---|---------------|--------------------------------------------------------------|-------------|
| QQ      | id_cardMod |                      |                                                          | { Integer } |   | $\circ$       | id file                                                      | { Integer } |
| ۰       | id_card    |                      |                                                          | { Integer } |   | ٥             | id archive                                                   | { Integer } |
| ۰       | id_archive |                      |                                                          | { Integer } |   | $\bullet$     | <b>UID</b>                                                   | { Integer } |
| Θ       |            | <b>UID</b> creator   |                                                          | { Integer } |   |               | file type (0 - photo, 1 - scan)                              | { Integer } |
| $\circ$ |            | timestamp_creation   |                                                          | { Integer } |   |               | file_name                                                    | { String }  |
|         |            | UID_moderator        |                                                          | { Integer } |   |               | file_path                                                    | { String }  |
|         |            | timestamp moderation |                                                          | { Integer } |   |               | file_mime                                                    | { String }  |
|         |            | refund reason        |                                                          | { String }  |   |               | file size                                                    | { Integer } |
| ٥       | status     |                      |                                                          | { Integer } |   |               | timestamp                                                    | { Integer } |
|         |            |                      | ■ 7.8 um_cards_relations (Зв'язки між картками)          |             |   | o             | visible                                                      | { Integer } |
|         |            | QQ                   | id relation                                              | { Integer } |   |               |                                                              |             |
|         |            | O                    | id_card_start                                            | { Integer } |   |               | ■ 7.7 um_links_files (Зв'язок карток з файлами)              |             |
|         |            | $\bullet$            | id card end                                              | { Integer } |   | QQ            | id link                                                      | { Integer } |
|         |            |                      | notes                                                    | { String }  |   | O             | id_card                                                      | { Integer } |
|         |            | Ø                    | visible                                                  | { Integer } |   | Q             | id file                                                      | { Integer } |
|         |            |                      |                                                          |             |   | $\bullet$     | display_order                                                | { Integer } |
|         |            |                      |                                                          |             |   |               |                                                              |             |
|         |            |                      | ■ 7.6.1 um_articles (Статті вироку)                      |             |   |               | ■ 7.6 uin_links_articles (Зв'язок карток зі статтями вироку) |             |
|         | QQ         | id_article           | { Integer }                                              | o           | Ð | id link       |                                                              | { Integer } |
|         |            | article value        | { String }                                               |             |   | id_card       |                                                              | { Integer } |
|         | $\circ$    | visible              | { Integer }                                              |             |   | id article    |                                                              | { Integer } |
|         |            |                      |                                                          |             |   | display order |                                                              | { Integer } |

Рис. 2.10. Зображення таблиць "um\_cards"(ч.2)

На рисунках 2.9 та 2.10 показано таблиці з інформацією про репресовану особо:

7 um\_cards (Картки репресованих);

- 7.1 um\_biographical\_data (Біографічні дані);
- 7.2 um\_nationalities (Національності);
- 7.3 um\_authorities (Органи, який виносили вироки);
- 7.4 um\_kinsman (Родичі репресованих);
- 7.5 um\_property (Майно репресованих);
- 7.6 um\_articles (Статті вироку);
- 7.7 um\_links\_сards\_articles (Зв'язок карток зі статтями вироку).

### **2.3 Створення модернізованої бази даних**

Для створення бази даних використовується веб-додаток "phpMyAdmin". phpMyAdmin — це безкоштовний програмний інструмент, написаний на PHP, призначений для адміністрування MySQL через Інтернет. phpMyAdmin підтримує широкий спектр операцій на MySQL і MariaDB. Часто використовувані операції (керування базами даних, таблицями, стовпцями, зв'язками, індексами, користувачами, дозволами тощо) можна виконувати через інтерфейс користувача, при цьому ви все ще маєте можливість безпосередньо виконувати будь-який оператор SQL.

Створення таблиць зображено на рисунках 2.11 та 2.12.

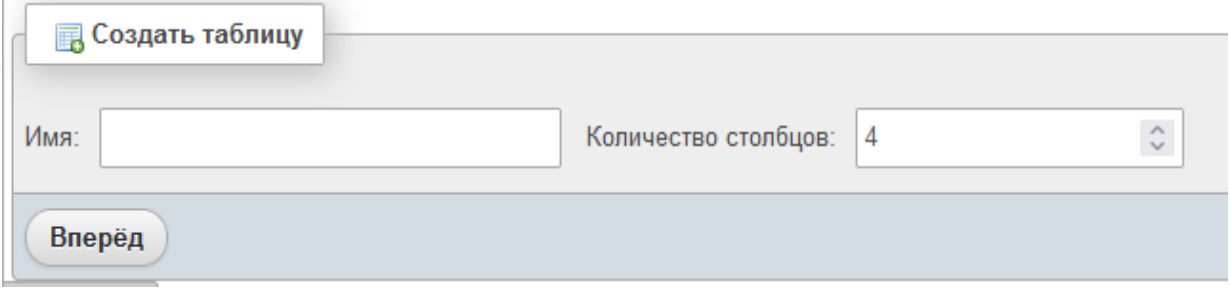

Рис. 2.11. Зображення створення нової таблиці(ч.1)

| Имя таблицы:              | scrin_test                          |                            | $1 - \hat{y}$<br>Добавить | поле(я) Вперёд |                        |                                                    |                        |                                  |
|---------------------------|-------------------------------------|----------------------------|---------------------------|----------------|------------------------|----------------------------------------------------|------------------------|----------------------------------|
| Имя                       | Тип ©                               | Длина/Значения             | По умолчанию              | Сравнение      | Атрибуты               | Null Индекс                                        | А_І Комментарии        | Виртуальность<br>Переместить по. |
|                           | INT                                 | $\checkmark$               | Нет                       | $\checkmark$   | $\check{~}$            | $\checkmark$<br>$\Box$<br>$\overline{\phantom{a}}$ | $\Box$<br>$\checkmark$ | $\checkmark$<br>///.             |
|                           | INT                                 | $\checkmark$               | Нет                       | $\checkmark$   | $\checkmark$           | $\checkmark$<br>$\Box$<br>$\hspace{0.1mm}$         | $\Box$<br>$\checkmark$ | $\checkmark$<br>///.             |
|                           | INT                                 | $\checkmark$               | Нет                       | $\checkmark$   | $\checkmark$           | $\backsim$<br>$\Box$<br>$\overline{\phantom{a}}$   | $\Box$<br>$\checkmark$ | $\checkmark$<br>///.             |
|                           | INT                                 | $\checkmark$               | Нет                       | $\checkmark$   | $\checkmark$           | $\checkmark$<br>$\Box$<br>$\hspace{0.1mm}\ldots$   | $\checkmark$<br>$\Box$ | $\checkmark$<br>///.             |
| Структура @<br>$\epsilon$ |                                     |                            |                           |                |                        |                                                    |                        |                                  |
| Комментарии к таблице:    |                                     |                            | Сравнение:                |                | Тип таблиц: ©          |                                                    |                        |                                  |
|                           |                                     |                            |                           | $\checkmark$   | InnoDB<br>$\checkmark$ |                                                    |                        |                                  |
|                           | Определение разделов (PARTITION): @ |                            |                           |                |                        |                                                    |                        |                                  |
| Критерий:                 | $\checkmark$                        | (Выражение или перечень с) |                           |                |                        |                                                    |                        |                                  |
| Разделы:                  | $\hat{\cdot}$                       |                            |                           |                |                        |                                                    |                        |                                  |
| Предпросмотр SQL          | Сохранить                           |                            |                           |                |                        |                                                    |                        |                                  |

Рис. 2.12. Зображення створення нової таблиці(ч.2)

При додаванні нової таблиці до бази даних, потрібно спочатку ввести назву для таблиці, потім задати кількість стовпців і натиснути на кнопку «Далі»

(зображено на рисунку 2.11 (ч.1)). Наступним кроком при додаванні нової таблиці є називання стовпців, визначення та призначення їх типів, задання максимальної кількості знаків вмістимих в комірку. Далі призначення атрибутів для стовпців, індексів та коментарів, для простішого розуміння призначення стовпців при роботі з базою даних в майбутньому.

Таблиця 2.1

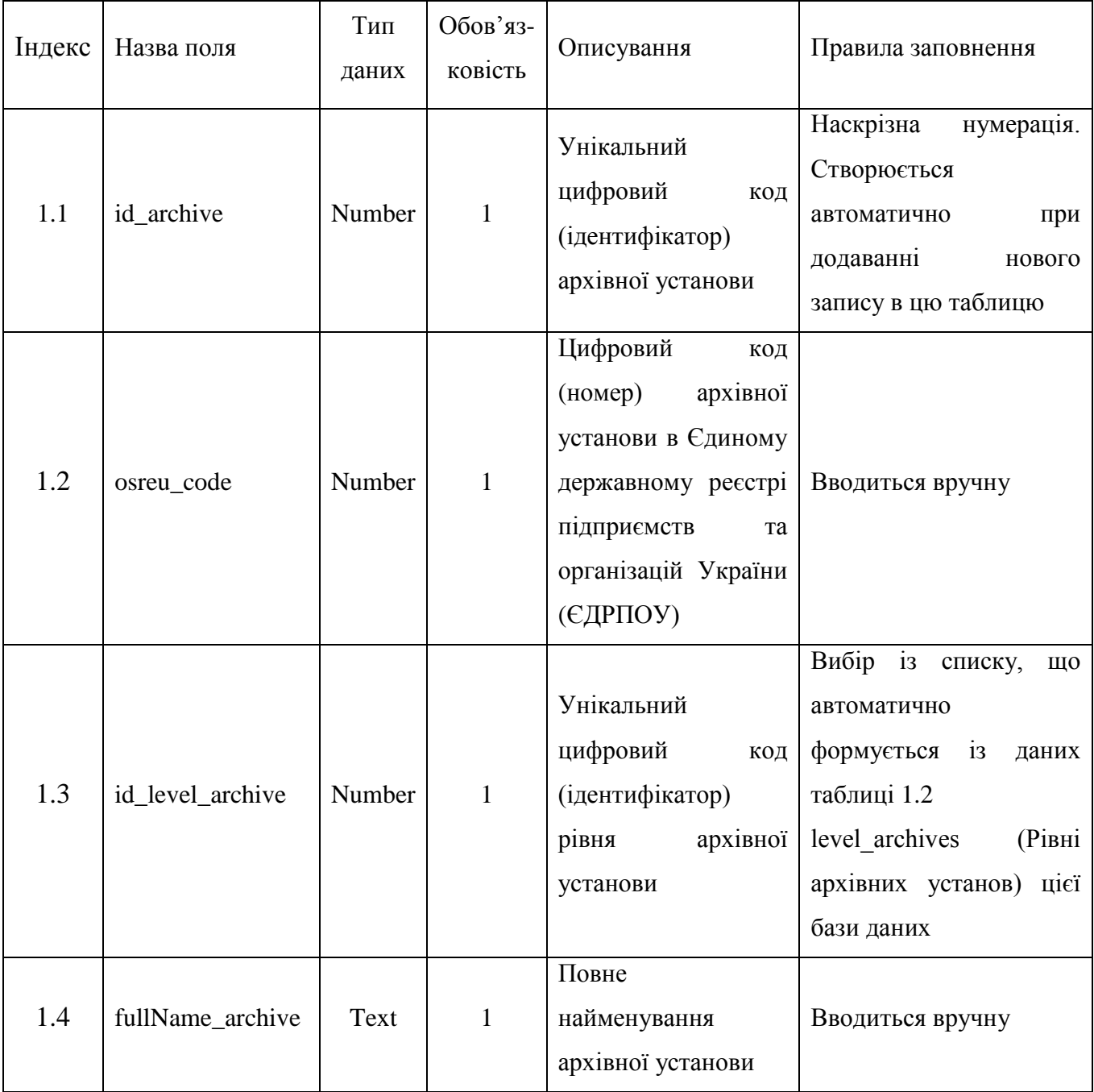

Вимоги заповнення таблиці «archive»

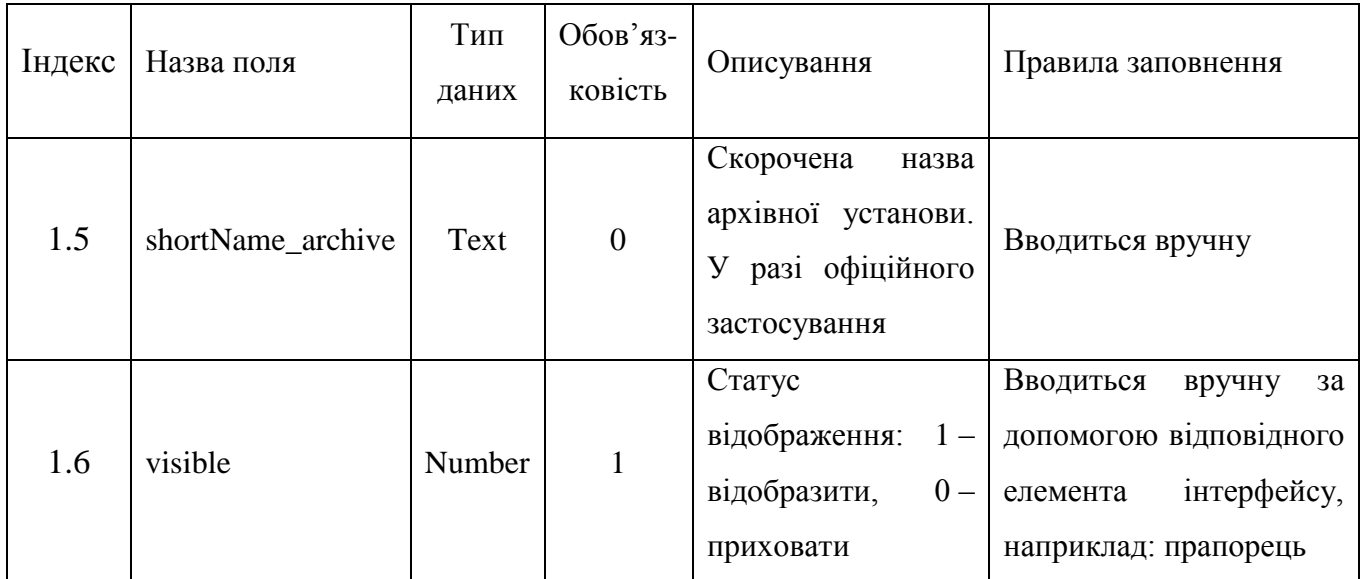

### Вимоги заповнення таблиці «archive»

### Таблиця 2.2

### Вимоги заповнення таблиці «»

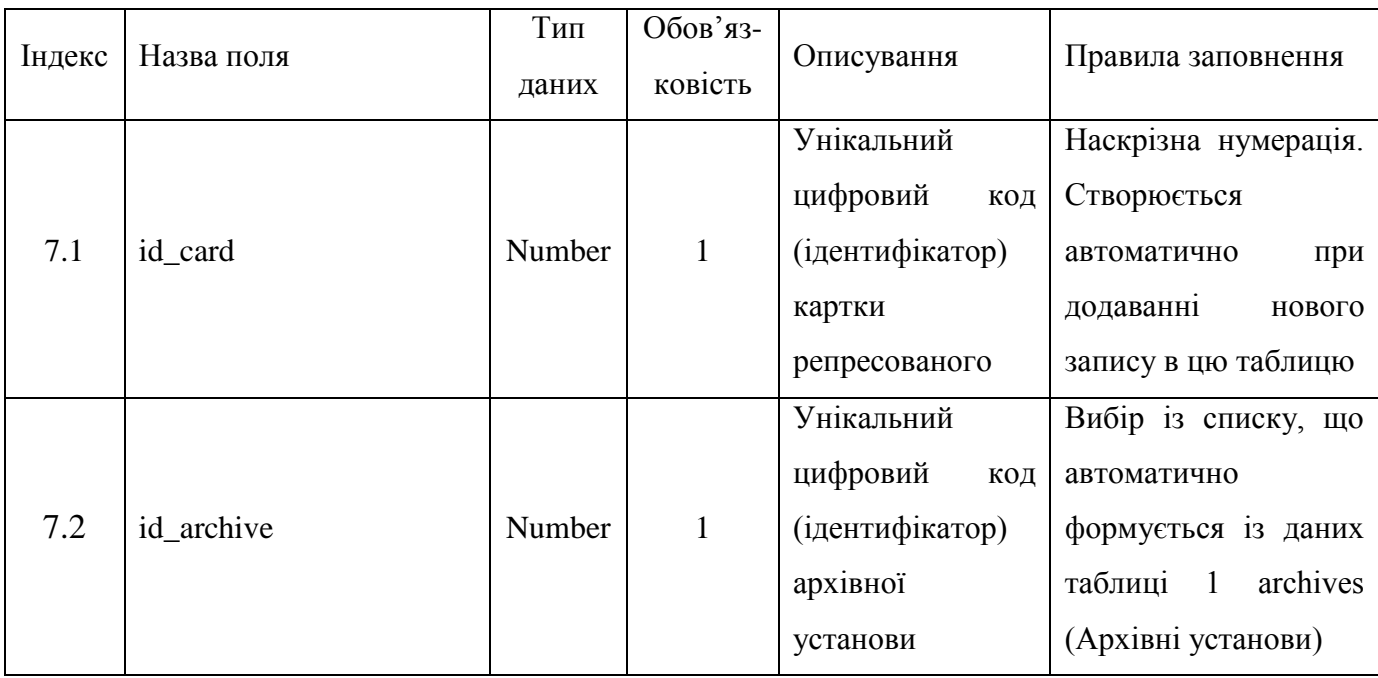

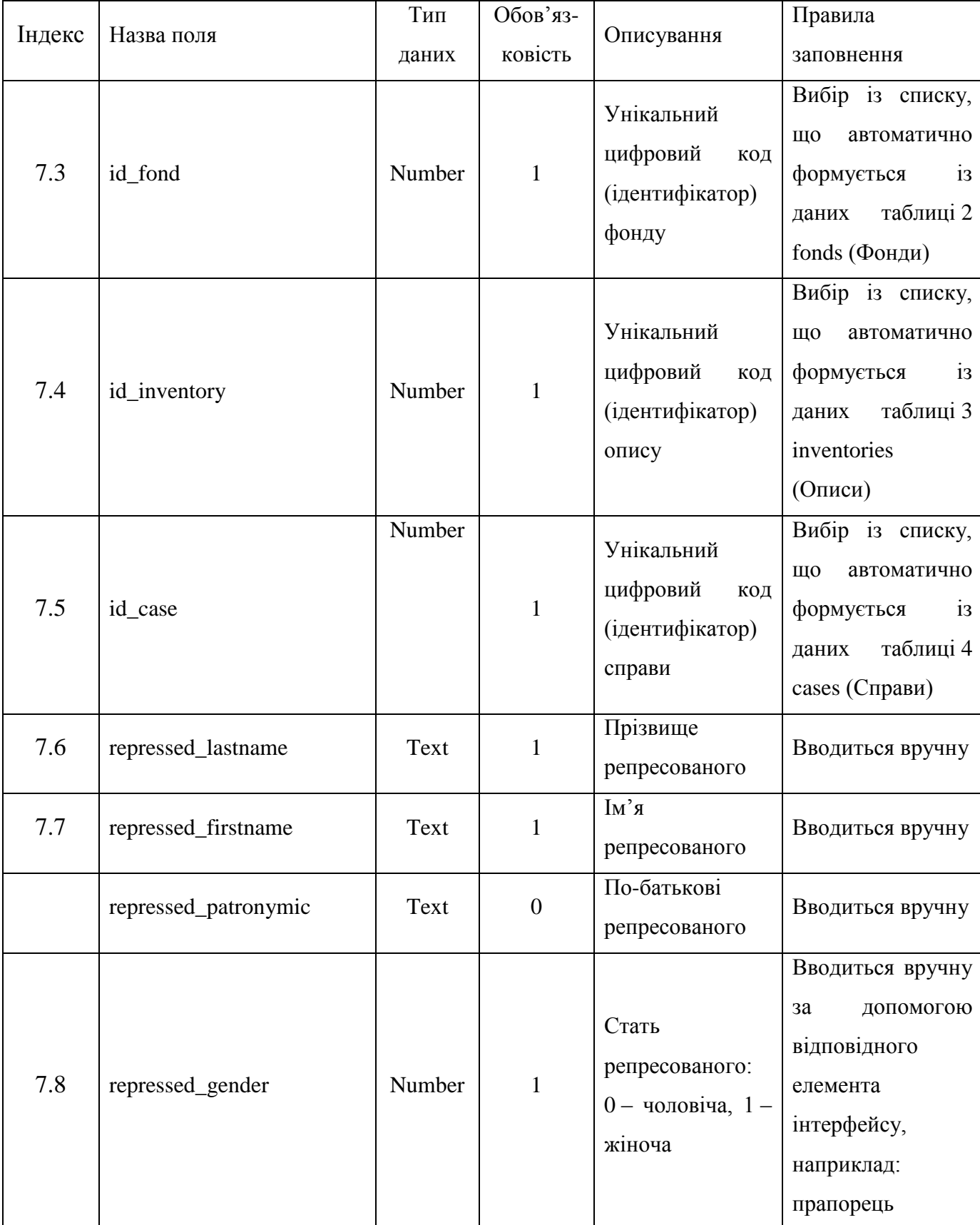

### Вимоги заповнення таблиці «um\_cards»

#### Індекс Назва поля Тип даних Обов'язковість Описування Правила заповнення 7.10 id\_nationality\_alternative Number 0 Унікальний цифровий код (ідентифікатор) альтернативної національності 7.11 id\_biograph\_info Number 0 Унікальний цифровий код (ідентифікатор) біографічних даних Вибір із списку, що автоматично формується із даних таблиці 7.1 um\_biograph\_info 7.12 | location dettention **Text** 0 Місце проживання на момент арешту Вводиться вручну 7.13 date\_dettention\_y Number 0 Рік арешту Вводиться вручну 7.14 date\_dettention\_d Number 0 День арешту Вводиться вручну 7.15 date\_dettention\_m Number 0 Місяць арешту Вводиться вручну 7.16 id\_authority Number 0 Унікальний цифровий код (ідентифікатор) органу винесення вироку Вибір із списку, що автоматично формується із даних таблиці 7.3 um\_authorities Number

0 Рік вироку

Вводиться

вручну

7.17 date\_sentence\_y

### Вимоги заповнення таблиці «um\_cards»

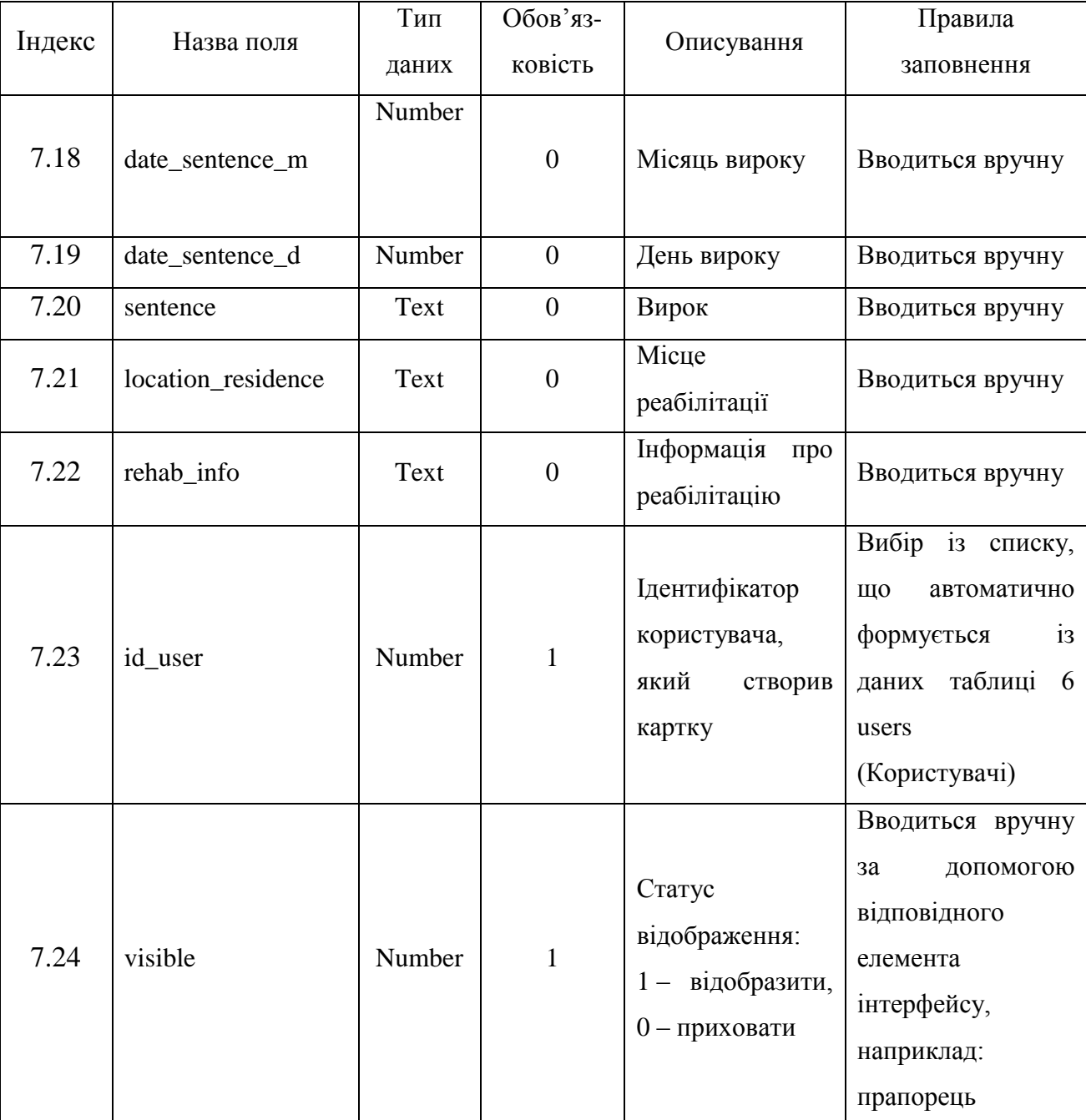

### Вимоги заповнення таблиці «um\_cards»

# Вимоги заповнення таблиці «um\_ biographical\_data»

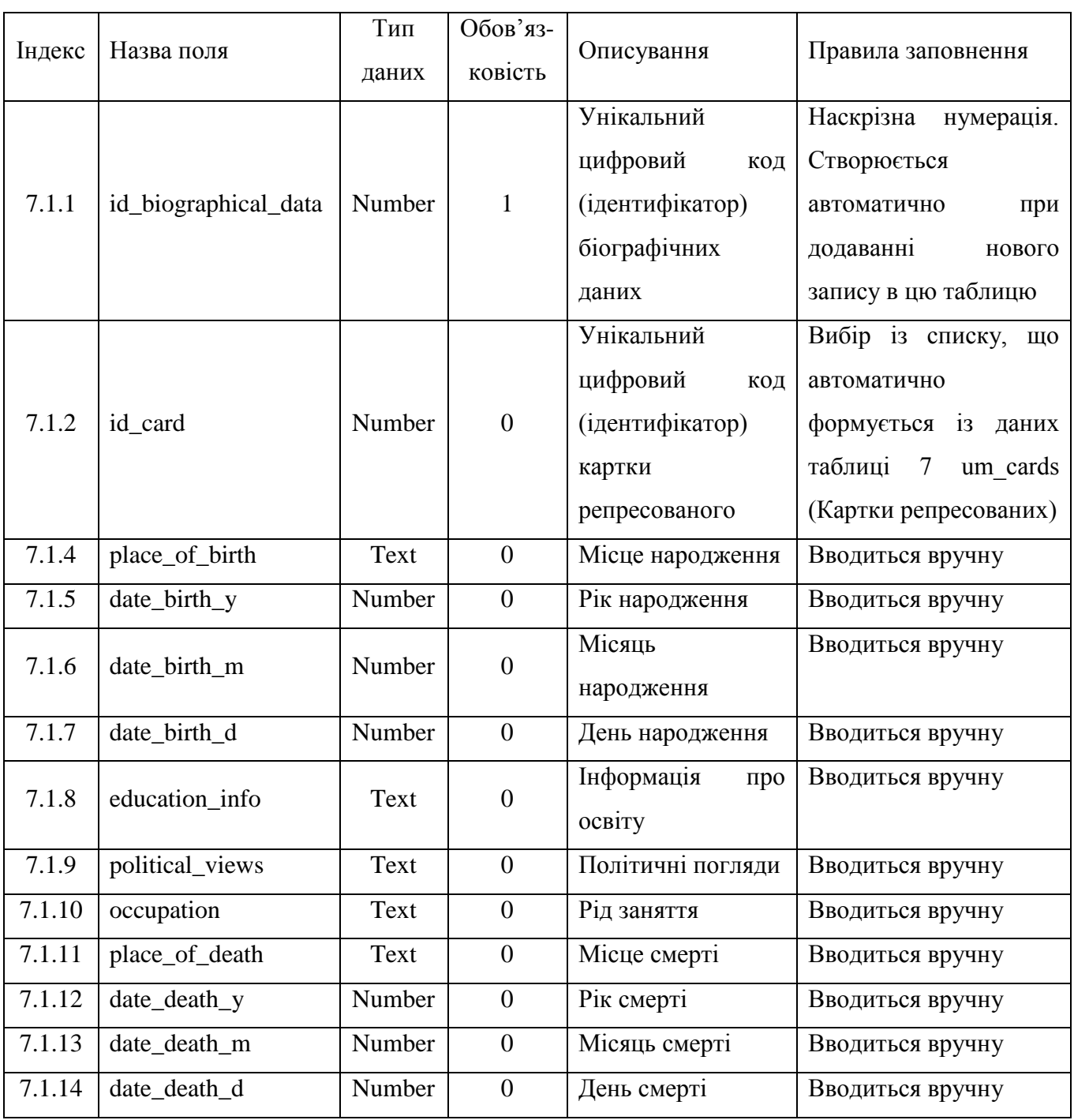

# Вимоги заповнення таблиці «um\_ nationality»

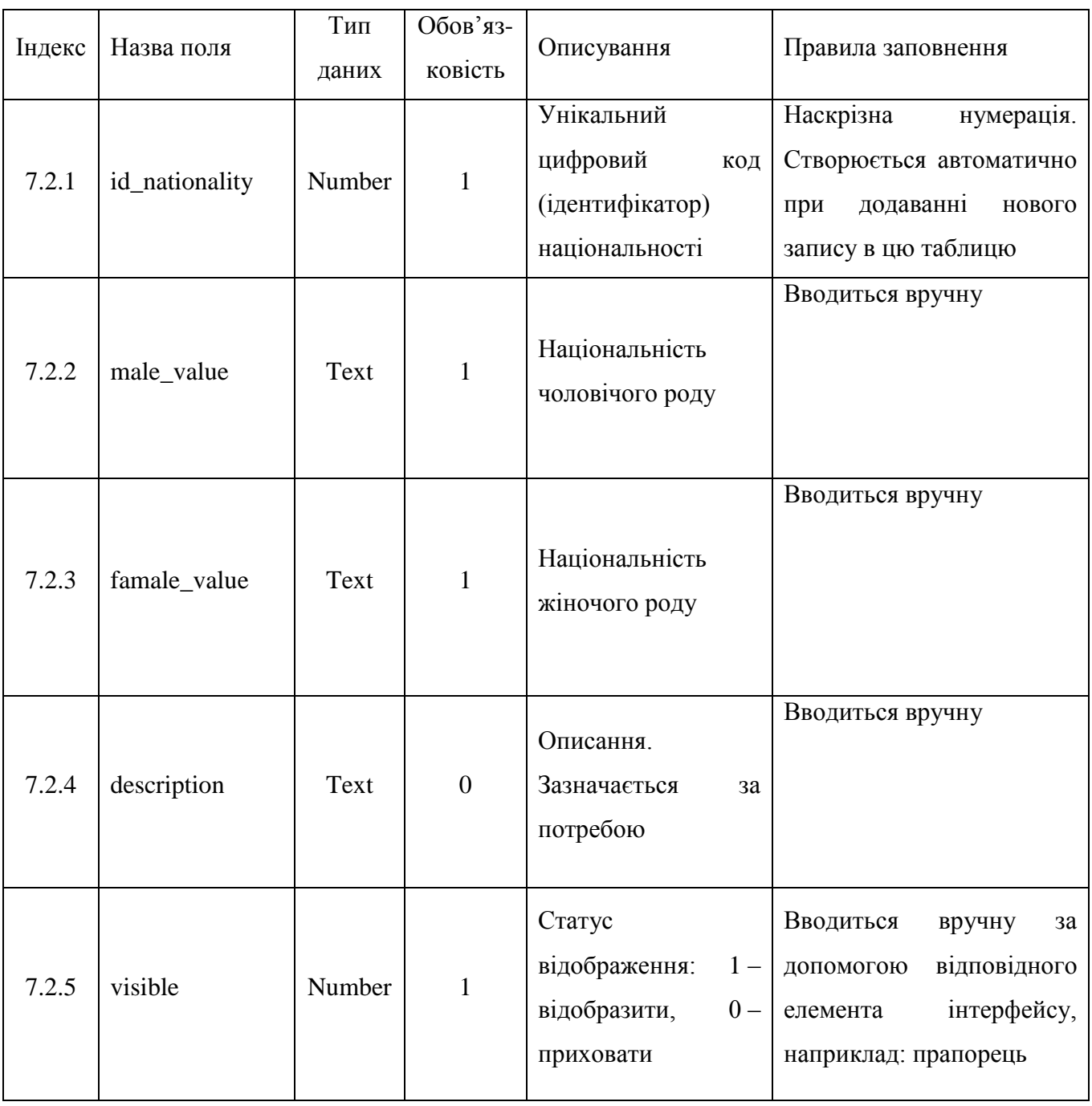

# Вимоги заповнення таблиці «um\_ authority»

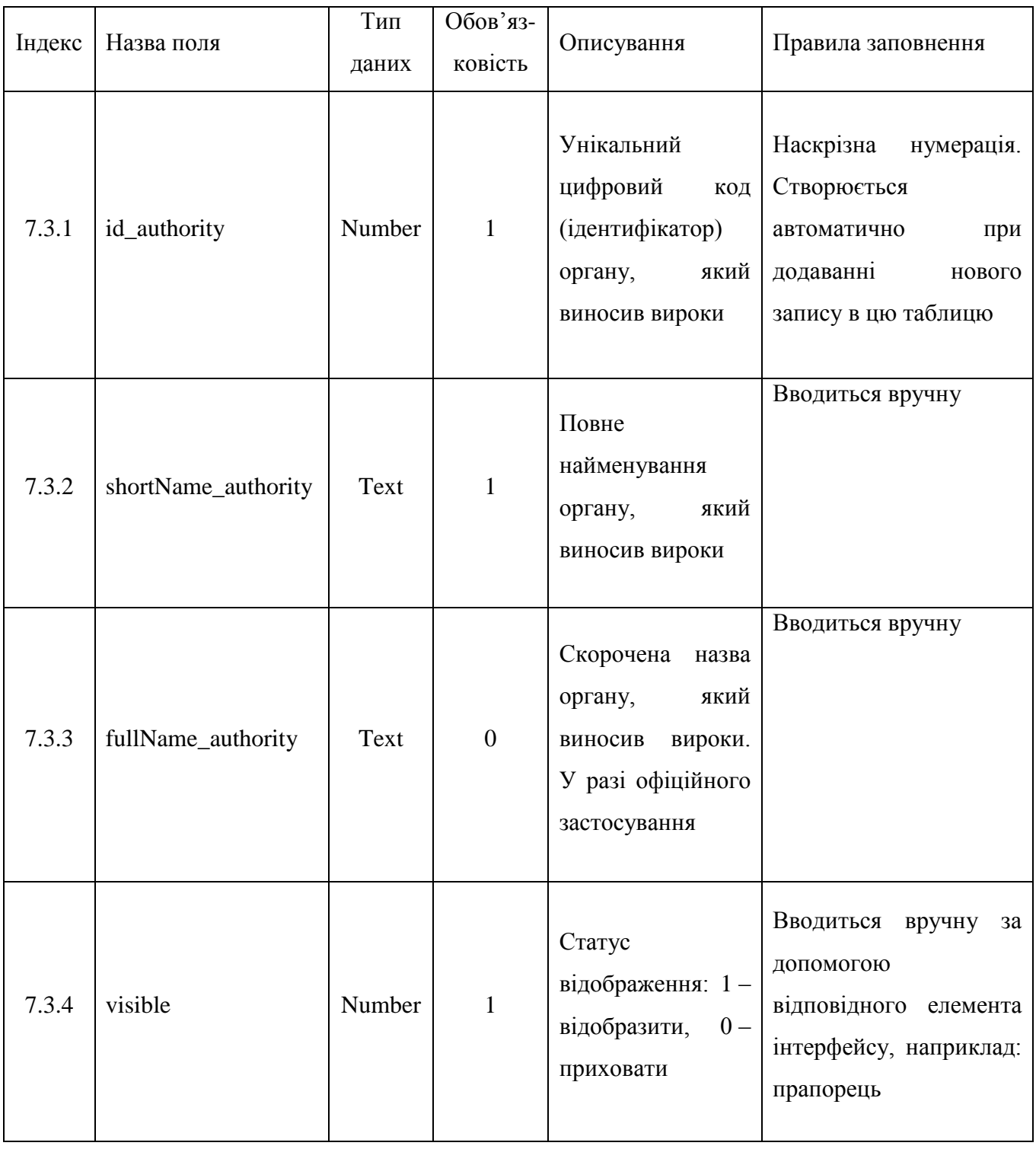

# Вимоги заповнення таблиці «um\_ kinsman»

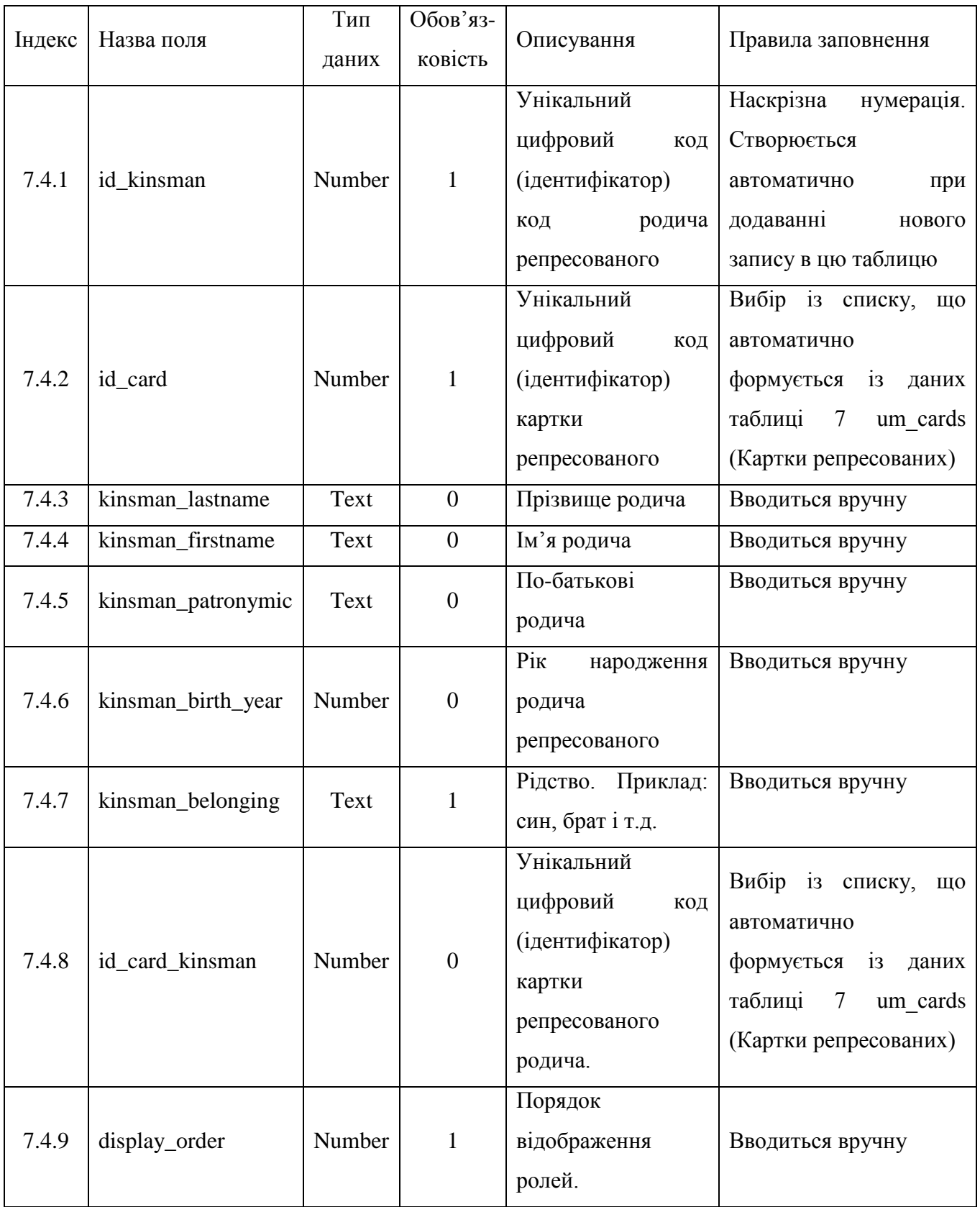

# Вимоги заповнення таблиці «um\_ property»

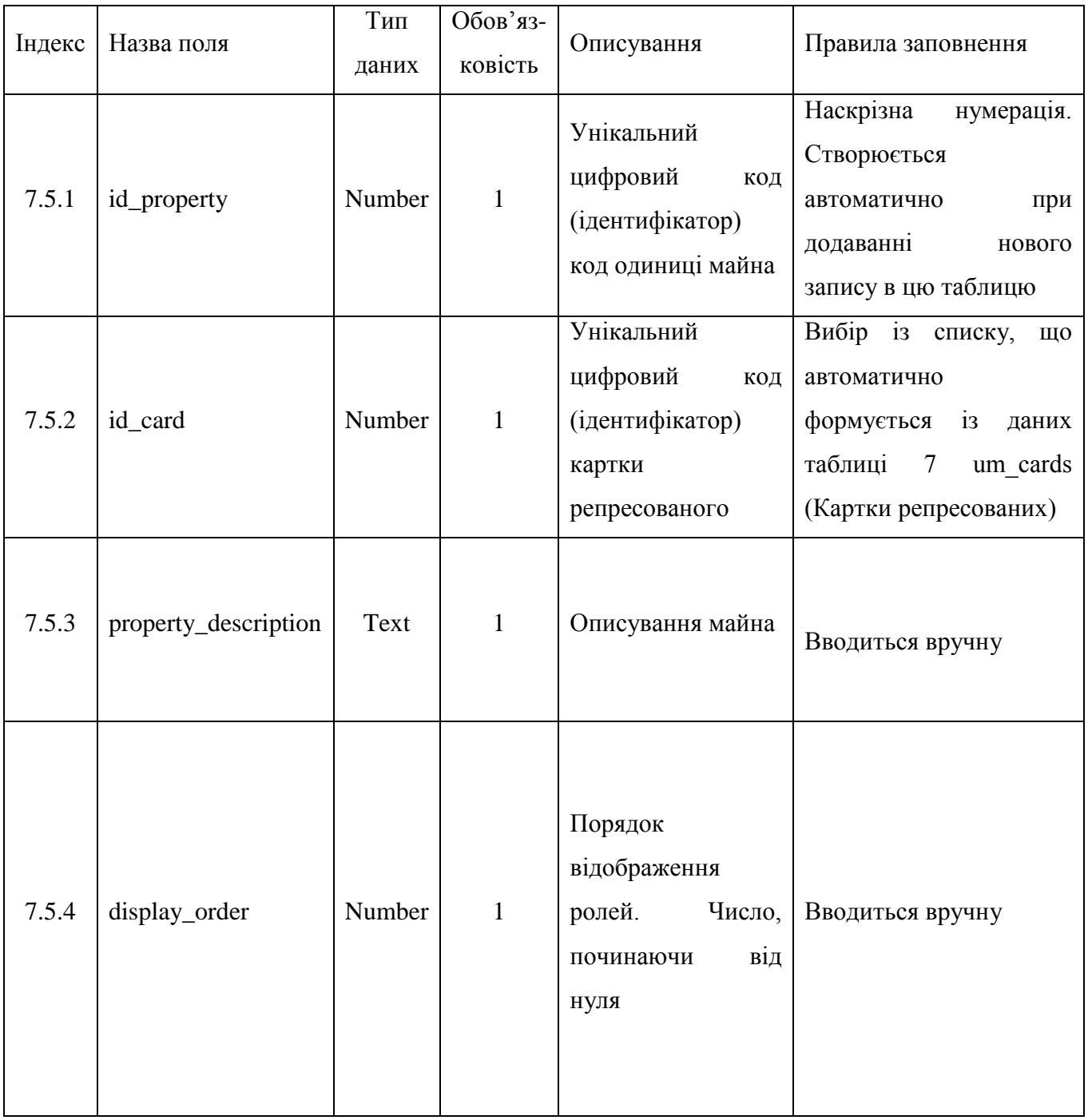

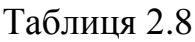

### Вимоги заповнення таблиці «um\_ article»

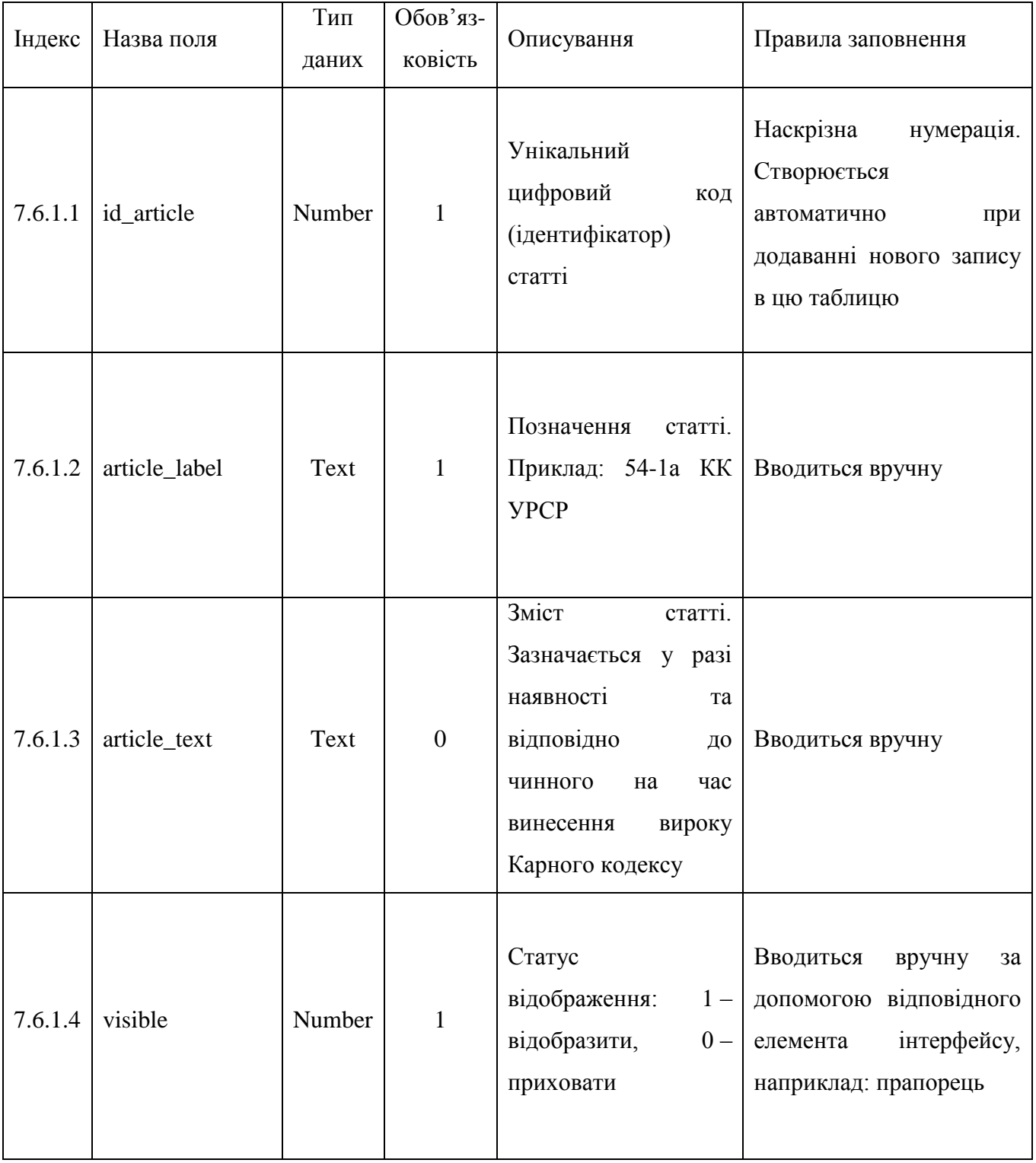

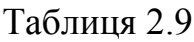

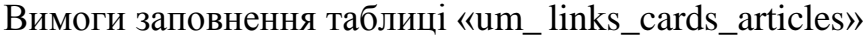

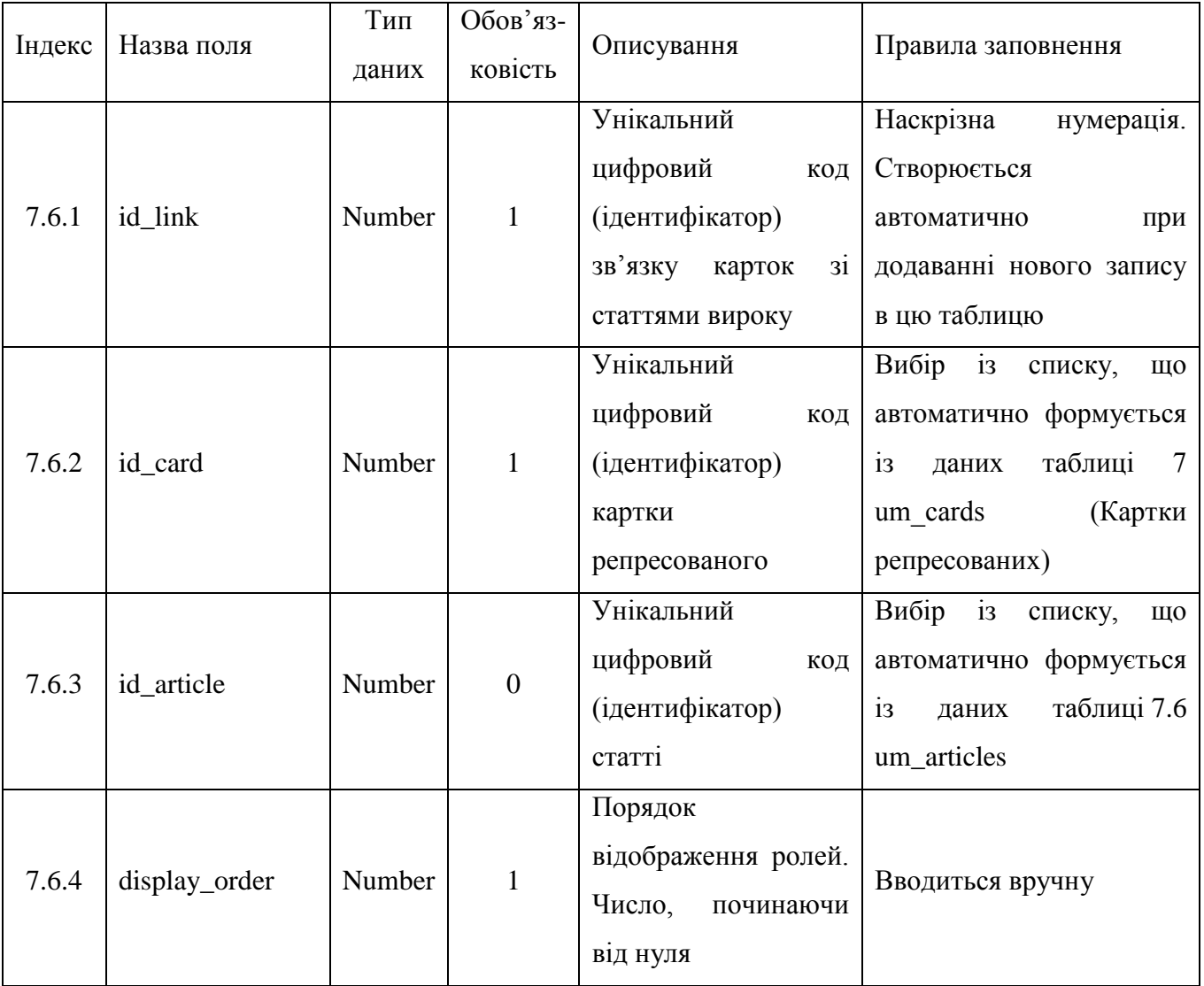

#### **2.4 Аналіз веб-форми**

В ході аналізу різних веб-форм було вирішено використовувати основною мовою програмування PHP. Також для коректної роботи форми наповнення бази даних використовується HTML, CSS та JavaScript мови програмування.

HTML відповідає за розмітку сторінки на якій буде реалізова веб-форма для наповнення бази даних. За допомогою HTML буде створено основна частина вебформи:

- поля вводу;
- випадаючі списки;
- кнопки керування.

Поля вводу служать для внесення даних вручну користувачем так, як додавання таких даних неможливо реалізувати за рахунок випадаючих списків.

Випадаючі списки використовують для спрощення додавання інформації про особу, такі дані дуже схожі при їх додаванні:

- день;
- місяць;
- дані які мають більш структуровану будову і їх можливо підтягувати в списки за допомогою запитів в базу даних.

Кнопки керування використовуються для наступних цілей:

- додання особливого поля, в якому обирається альтернативна національність репресованої особи(у випадку, якщо за своє життя особа змінювала свою національність);
- додавання особливих полів вводу даних, які при внесенні до бази даних будуть записані в одну комірку тому, що мають однакову суть але відрізняються за значенням і їх може бути більше ніж одна у особи, про яку вноситься картка до БД («стаття», «одиниця майна»);
- відкриття модального вікна для більш зручного додавання інформації;

- додання картки до БД (у разі завершення вводу даних та введення всіх обов'язкових полів).

Мова програмування CSS використовується для стилізації форми, тобто для коректного відображення форми та приємнішої роботи користувача з нею. Для простішого та більш динамічного інтерфейсу було обрано для використання бібліотеки Bootstrap. Данна бібліотека дає змогу налаштувати та стилізувати сторінку з веб-формою вже перевіреними способами, завдяки яким на даний момент працює дуже багато сайтів.

JavaScript використовується для взаємодії користувача та веб-форми, під час якої користувач може змінювати структуру веб-форми, а також її вигляд.

### **2.5 Розробка інтерфейсу бази даних**

Веб-форма буде виконана на одній сторінці, так як полів для вводу інформації небагато і однієї сторінки достатньо для повного відображення та зручності користування.

На цій сторінці буде виконано розділення форми на підрозділи, це дасть можливість компонувати інформацію по значимості та типу. Таким чином при введенні інформації про репресовану особу, користувачеві не потрібно буде шукати по всій формі потрібне поле для вводу, а дивитися в спеціальний розділ.

У верхній частині веб-сторінки(header) заходиться найменування форми, показано на рисунку 2.13.

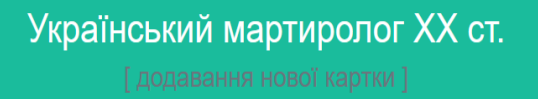

Рис. 2.13. Header веб-форми

Всі поля для вводу знаходять в body. Першим розділом для вводу даних буде загальна інформація.

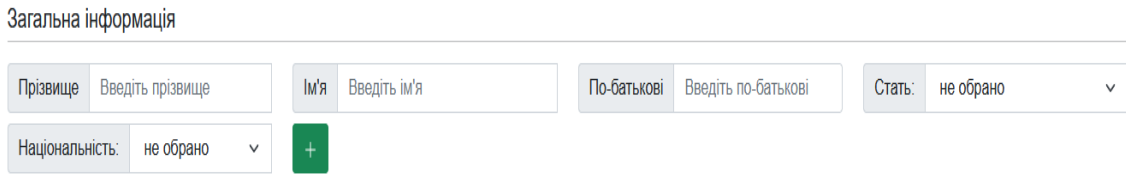

Рис 2.14. Розділ для вводу загальної інформації

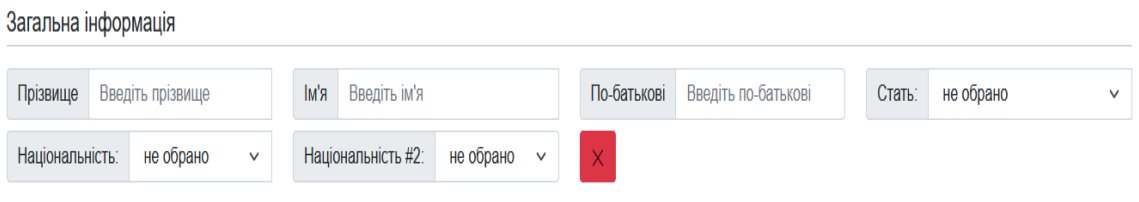

Рис 2.15. Розділ для вводу загальної інформації з додатковим полем

На рисунку 2.14 зображено перший розділ для вводу інформації, в якому знаходяться такі поля:

- Прізвище;
- Ім'я;
- По-батькові;
- Стать;
- Національність.

Поля для вводу «Прізвище», «Ім'я», «По-батькові» - звичайні поля для вводу, при завершенні додавання інформації до форм, інформація з них записується у відповідні комірки бази даних.

«Стать» та «Національність» - випадаючі списки, в яких можна обрати інформацію яка підтягується з бази даних.

На рисунку 2.15 зображено той же самий розділ для вводу загальної інформації але з доданим випадаючим списком. Він служить для вибору

альтернативної національності, який додається до форми при натисканні на «+». При натисканні на «х» це поле видаляється з форми.

#### Бібліографічні дані

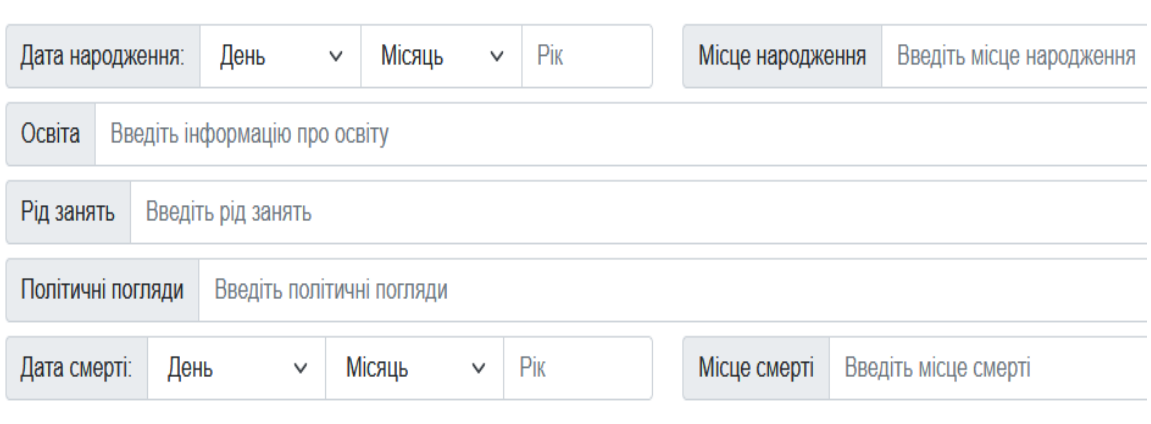

Рис. 2.15. Розділ для вводу біографічних даних

На рисунку 2.15 зображено розділ вводу біографічних даних про репресовану особу, в якому знаходяться такі поля:

- Дата народження;
- Місце народження;
- Освіта;
- Рід занять;
- Політичні погляди;
- Дата смерті;
- Місце смерті.

Поля для вводу «Місце народження», «Освіта», «Рід занять», «Політичні погляди» «Місце смерті» - звичайні поля для вводу, при завершенні додавання інформації до форм, інформація з них записується у відповідні комірки бази даних.

Поля для вводу «Дата народження», «Дата смерті» - знаходять в собі два випадаючі списки, з вибором дня(з 1 по 31 число) та вибором місяця(з 1 по 12 місяць), а також звичайне поле для вводу, в яке потрібно вручну вписати рік.

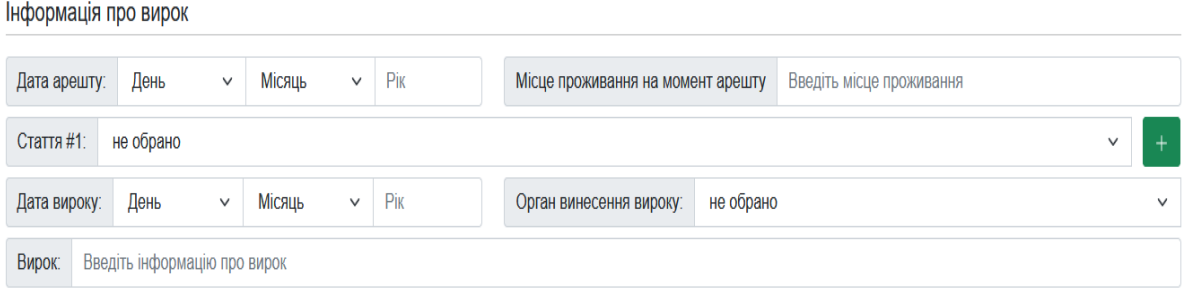

Рис. 2.16. Розділ для вводу інформації про вирок

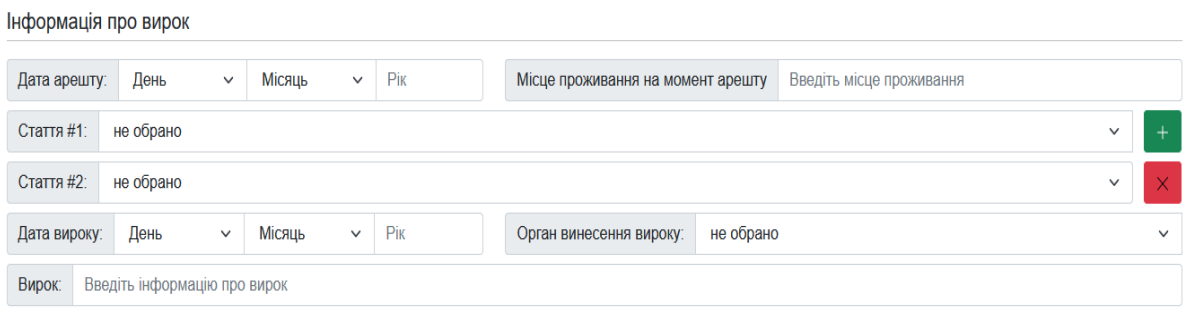

Рис. 2.17. Розділ для вводу інформації про вирок з додатковим полем

На рисунку 2.16 зображено розділ для вводу інформації про вирок, в якому знаходяться такі поля:

- Дата арешту;
- Місце проживання на момент арешту;
- Стаття;
- Дата вироку;
- Орган винесення вироку;
- Вирок.

Поля для вводу «Місце проживання на момент арешту», «Орган винесення вироку», «Вирок» - звичайні поля для вводу, при завершенні додавання інформації до форм, інформація з них записується у відповідні комірки бази даних.

Поля для вводу «Дата арешту», «Дата вироку» - знаходять в собі два випадаючі списки, з вибором дня(з 1 по 31 число) та вибором місяця(з 1 по 12 місяць), а також звичайне поле для вводу, в яке потрібно вручну вписати рік.

Поле вводу «Стаття» - випадаючий список, що формується із записів, які вже є в базі даних.

На рисунку 2.17 зображено розділ для вводу інформації про вирок з додатковим полем «Стаття», доданого для можливості додавання інформації про більше ніж одну статтю. Максимальна кількість таких полів складає 5, дане число було отримано з огляду карток в старій базі даних, в яких було зазначено максимальна кількість статей для однієї особи – 5 статей. Це поле можна додати до форми при натисканні на «+». При натисканні на «х» це поле видаляється з форми.

# Інформація про реабілітацію

| Місце реабілітації         | Введіть інформацію про місце реабілітації |  |  |  |  |  |
|----------------------------|-------------------------------------------|--|--|--|--|--|
| Відомості про реабілітацію | Введіть відомості про реабілітацію        |  |  |  |  |  |

Рис. 2.18. Розділ для вводу інформації про реабілітацію

На рисунку 2.18 зображено розділ для вводу інформації про реабілітацію, до якого входять такі поля:

- Місце реабілітації;
- Відомості про реабілітацію.

Поля для вводу «Місце реабілітації», «Відомості про реабілітацію» звичайні поля для вводу, при завершенні додавання інформації до форм, інформація з них записується у відповідні комірки бази даних.

В поле «Відомості про реабілітацію» вводиться інформація про надлишкові відомості з місця реабілітації, поле не обов'язкове для заповнення.

#### Інформація про майно

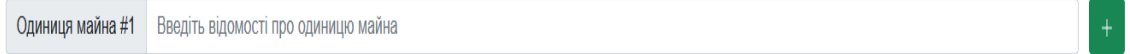

#### Рис. 2.19. Розділ для вводу інформації про майно

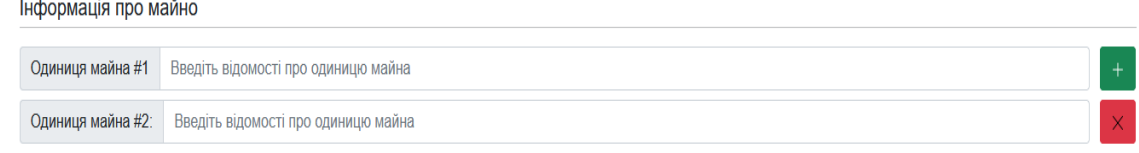

Рис. 2.20. Розділ для вводу інформації про майно з додатковим полем

На рисунку 2.19 зображено розділ для вводу інформації про майно репресованої особи, який містить в собі лише одне поле для вводу: «Одиниця майна». В дане поле вводиться інформація про тип, цінність та технічні характеристики (якщо мова йде про нерухомість) майна, яке належало особі.

На рисунку 2.20 зображено розділ для вводу інформації про майно з додатковим полем, доданого для можливості додавання інформації про більш ніж одну одиницю майна. Максимальна кількість таких полів складає 5, дане число було отримано з огляду карток в старій базі даних, в яких було зазначено максимальна кількість статей для однієї особи – 5 одиниць майна. Це поле можна додати до форми при натисканні на «+». При натисканні на «х» це поле видаляється з форми.

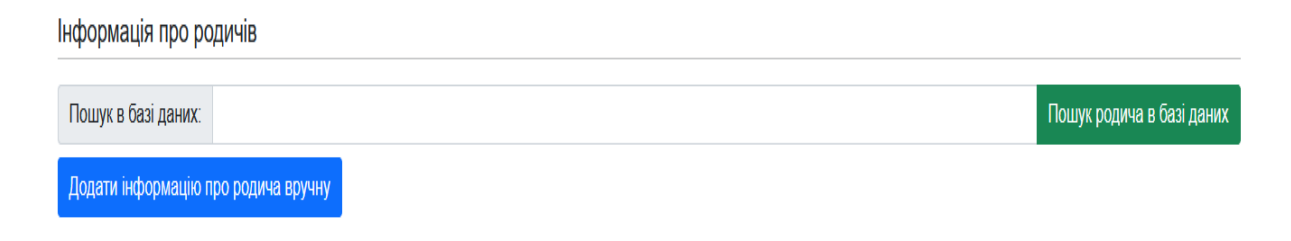

#### Рис. 2.21. Розділ для вводу інформації про родичів

На рисунку 2.21 зображено розділ для вводу інформації про родичів репресованої особи, до якого належать такі елементи:

- Пошук в базі даних;
- Додати інформацію про родича вручну.

Поле вводу «Пошук в базі даних» - поле, яке служить для пошуку інформації про родича репресованої особи в базі даних у разі, якщо інформація про нього була раніше додана в базу.

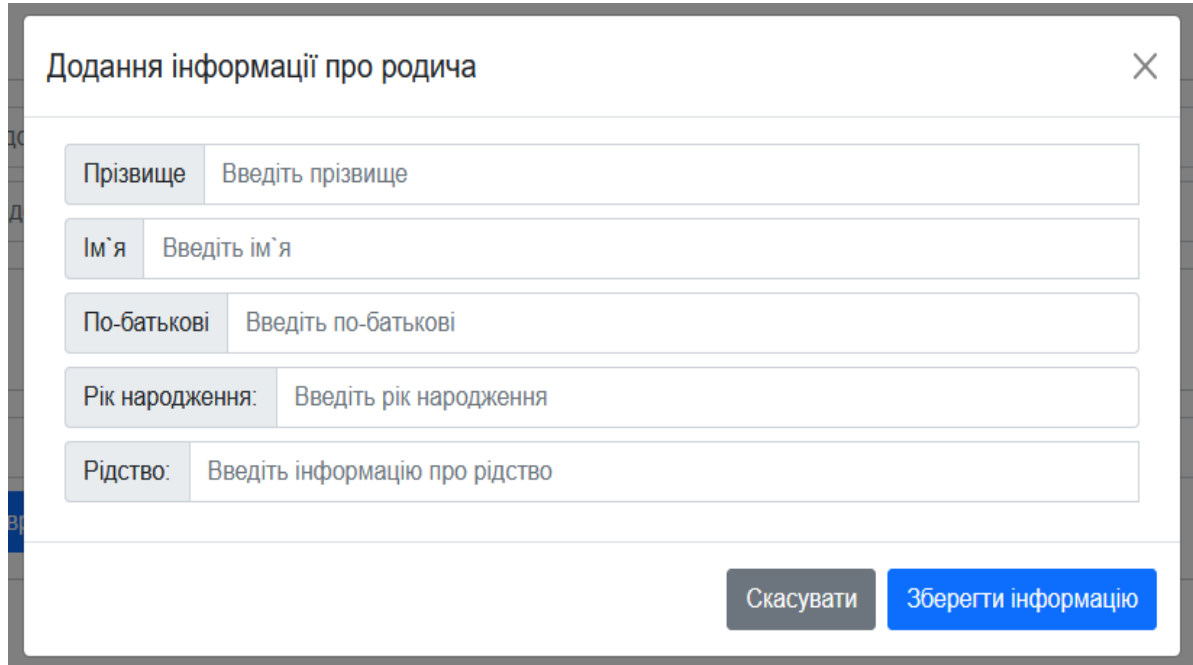

Рис. 2.22. Модальне вікно для вводу інформації про родича

На рисунку 2.22 зображено модальне вікно для вводу інформації про родича, яке відкривається при натисканні на кнопку «Додати інформацію про родича вручну» (показано на рис. 2.21.), в якому знаходяться такі поля:

- Прізвище;
- Ім'я;
- По-батькові;
- Рік народження;

- Рідство.

Поля для вводу «Прізвище», «Ім'я», «По-батькові», «Рік народження», «Рідство» - звичайні поля для вводу, при завершенні додавання інформації до форм, інформація з них записується у відповідні комірки бази даних. Також у формі присутні кнопки «Скасувати», «х» - кнопки, які відповідають за відміну додавання інформації про родича та закриття модального вікна для продовження роботи з формою. Кнопка «Зберегти інформацію» відповідає за збереження інформації про родича у випадку заповнення полів.

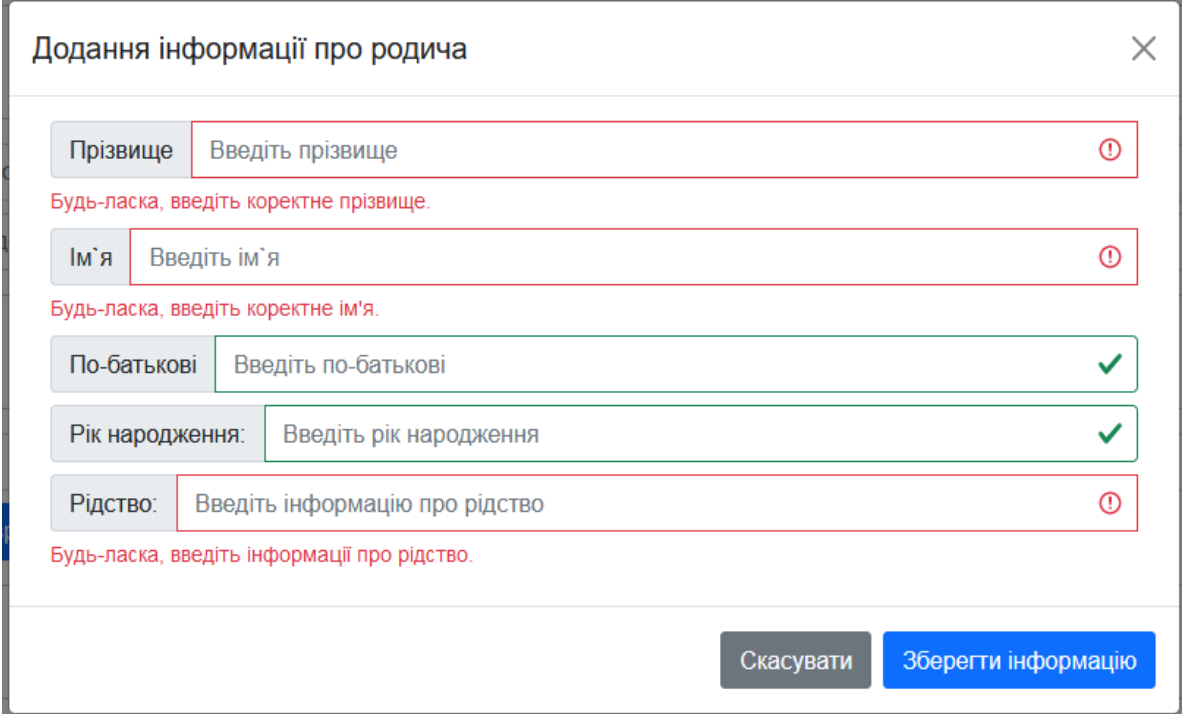

Рис. 2.23 Валідоване модальне вікно

Також кнопка «Зберегти інформацію» відповідає за валідацію модального вікна, тобто перевіряє чи заповнені обов'язкові поля вводу (показано на рис. 2.23).

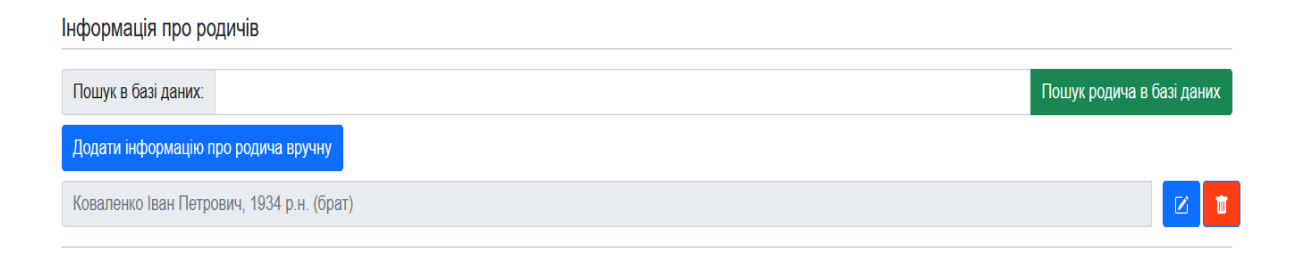

Рис. 2.24 Розділ для вводу інформації про родичів з доданою інформацією

В разі правильного заповнення полів вводу в модальному вікні та натисканні на кнопку «Зберегти інформацію», модальне вікно закривається, а інформація введена в ньому зберігається в спеціальному полі, що формується під кнопкою «Додати інформацію про родича вручну» (показано на рис. 2.24.). Дане поле створюється для перевірки правильності заповнення інформації про родича і в разі потреби редагування, чи видалення цієї інформації, за допомогою кнопок з правого боку від поля с інформацією.

При натисканні на кнопку редагування відкривається модальне вікно з інформацією, яку було записано раніше і надається можливість редагування цієї інформації.

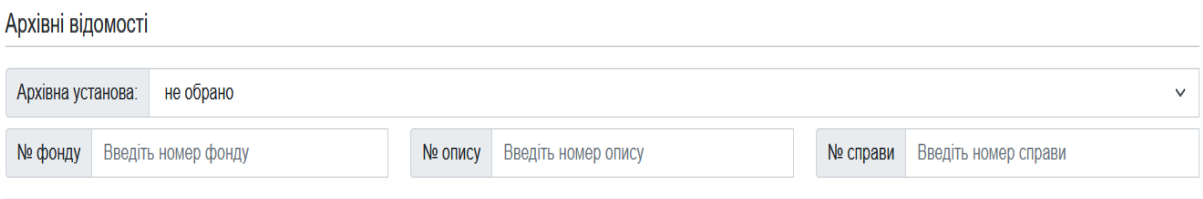

Рис. 2.25. Розділ для вводу даних про архівні відомості

На рисунку 2.25 зображено розділ для вводу даних про архівні відомості, до якого належать такі поля:

- Архівна установа;
- № фонду;
- $\mathbb{N}_2$  опису;
- № справи.

Поле «Архівна установа» - випадаючий список, який надає можливість обрати назву архівної установи (що записані в базі даних) для ідентифікації картки про репресовану особу.

Поля «№ фонду», «№ опису», «№ справи - звичайні поля для вводу, при завершенні додавання інформації до форми, інформація з них записується у відповідні комірки бази даних.

#### + Додати картку до БД

Рис. 2.26. Кнопка додавання картки в БД

Після завершення вводу даних у форму, потрібно натиснути на кнопку «+ Додати картку до БД» (показано на рис. 2.26), щоб інформація обробилась і записалась в базу даних.

#### **2.6 Розробка функціональної частини веб-форми**

Для коректного відпрацювання веб-форми наповнення бази даних, було вирішено використовувати скрипти, написані мовою програмування JavaScript. Також било використано бібліотеку jQuery. jQuery - це швидка, невелика і багатофункціональна бібліотека JavaScript. Вона значно спрощує такі речі, як обхід і маніпуляції з HTML, обробка подій, анімація і Ajax за допомогою простого у використанні API, який працює у безлічі браузерів. Завдяки поєднанню універсальності і розширюваності jQuery змінив спосіб написання JavaScript мільйонами людей.

Також дає можливість маніпулювання DOM (Document Object Model), в якому є декілька методів, як це зробити. Простіше кажучи, він дозволяє вставляти і/або видаляти елементи DOM на HTML- сторінці, а також спрощує перенесення рядків. Створення анімації також спрощене за допомогою jQuery. Як і в приведеному вище фрагменті коду про анімацію, він покритий декількома рядками коду, все що вам треба зробити, це вставити змінні.

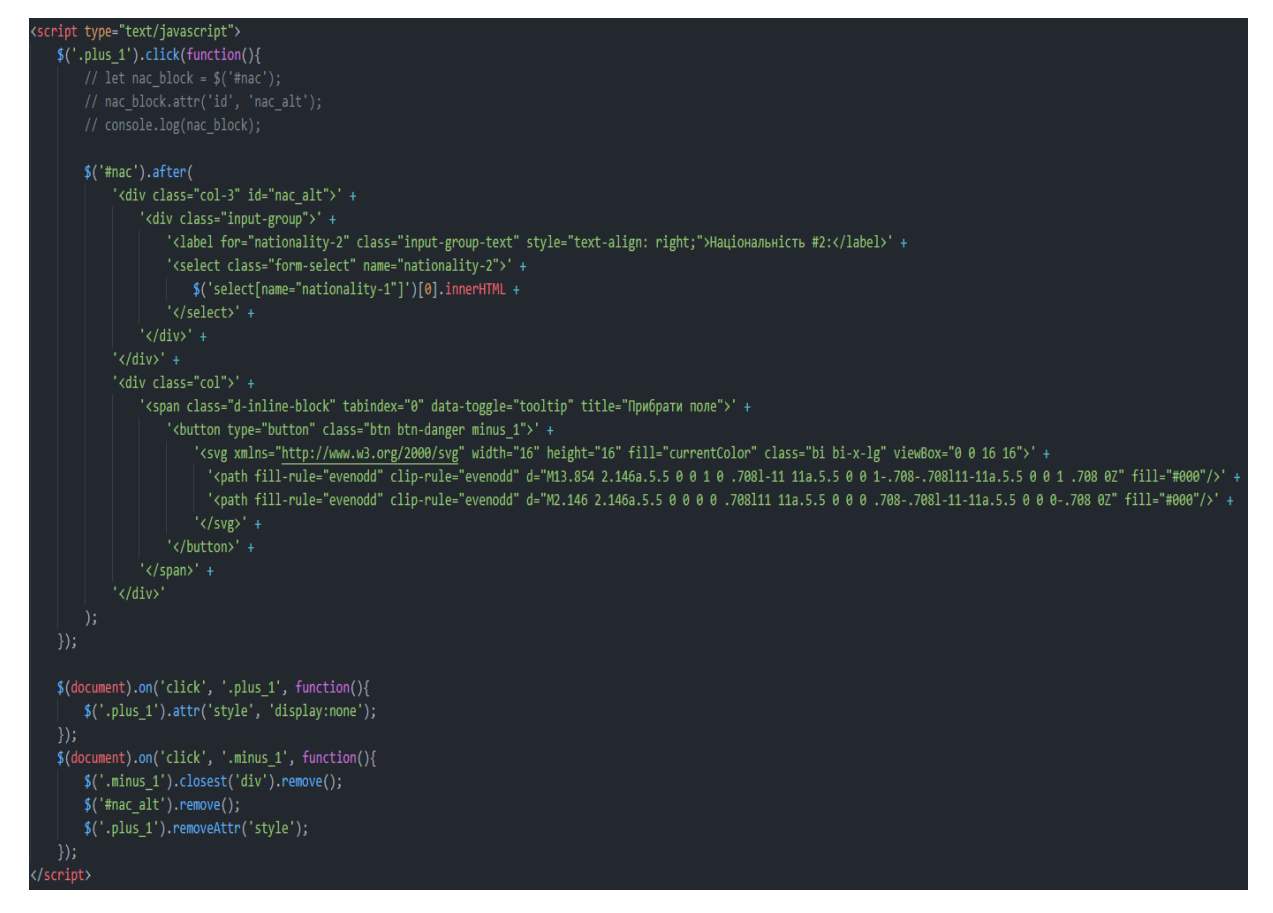

Рис 2.27. Кодова частина обробки національності

Створення додаткового випадаючого списку з альтернативною національністю (як показано на рис. 2.15.) показано на рисунку 2.27, на якому зображено кодову частину обробки натискання на кнопку додавання поля.

При натискання на кнопку додання поля виконується створення нового DOM-елемента з копією першого поля «Національність», та створення кнопки для видалення цього поля (в разі його непотрібності).

Також під час створення нового поля, йому присвоюється спеціальний ідентифікатор, щоб під час обробки та запису в базу даних поля національності та альтернативної національності, записувалися в правильні комірки.

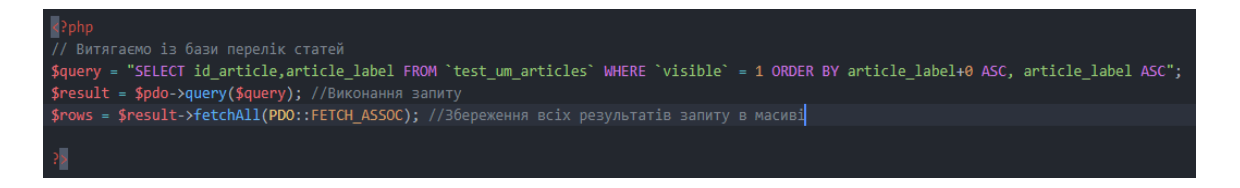

Рис. 2.28. Кодова частина списку переліку статей

На рисунку 2.28 зображено кодову частину за допомогою якої виконується формування списку зі статтями, для простішого вводу даних про репресовану особу користувачем. Цей процес реалізується завдяки PHP-запиту до бази даних та перебору даних в ній стосовно статей.

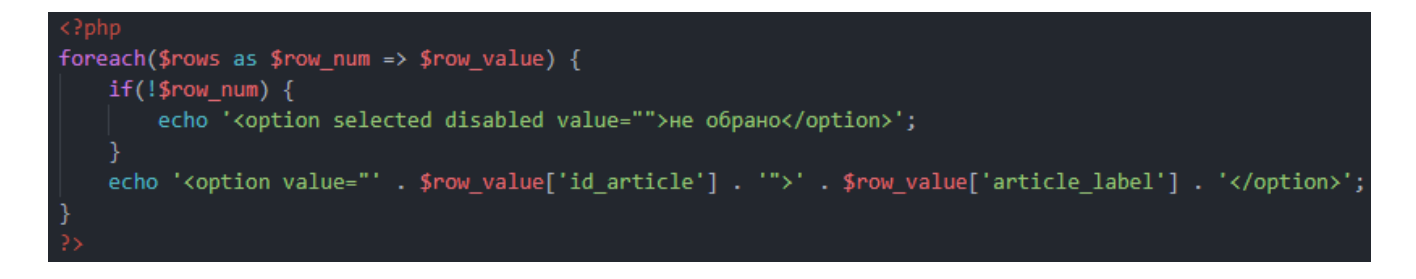

Рис. 2.29. Кодова частина відображення списку статей

На рисунку 2.29 зображена кодова частина, завдяки якій відбувається відображення випадаючого списку зі всіма доступними статтями. Інформація виводиться у вигляді масиву із комірок «article\_lable».

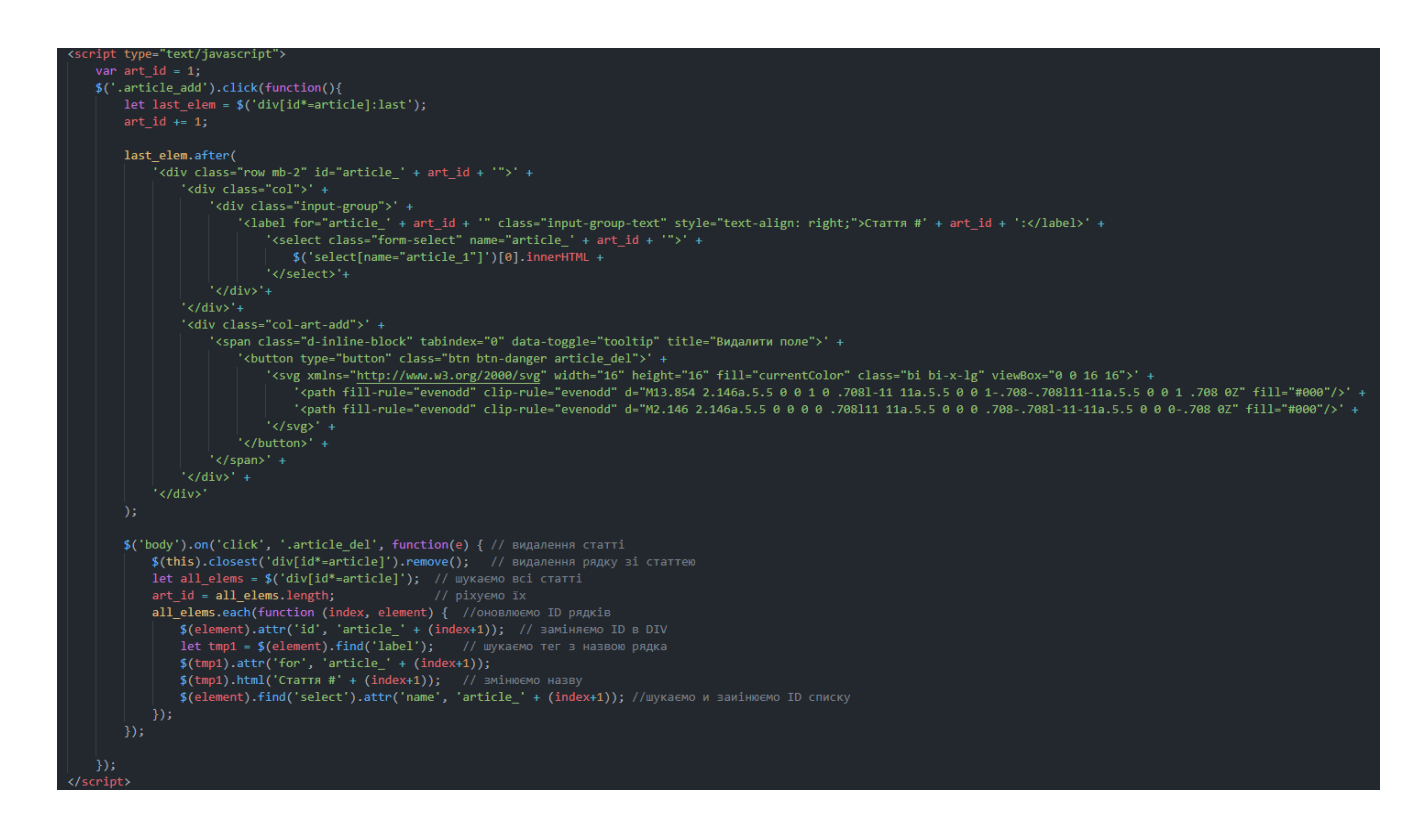

Рис. 2.30. Кодова частина створення додаткового поля зі статтею

Створення нового поля для вводу додаткової статті (показано на рис.2.30.) виконується за схожим принципом, як і поле національності. Нове поле формується під основним полем з ідентичним розміром і розміткою, змінюється лише кнопка справа від поля, замість кнопки «+», формується копка «х».

Коли формується нове поле, то йому присвоюється спеціальний ідентифікатор, щоб під час запису до бази даних, інформація додавалась окремо. Також в даному обробнику виконується видалення цих ідентифікаторів, в разі якщо виникла потреба видалити поле зі статей, та замінюються всі інші ідентифікатори, для коректного запису до бази даних.

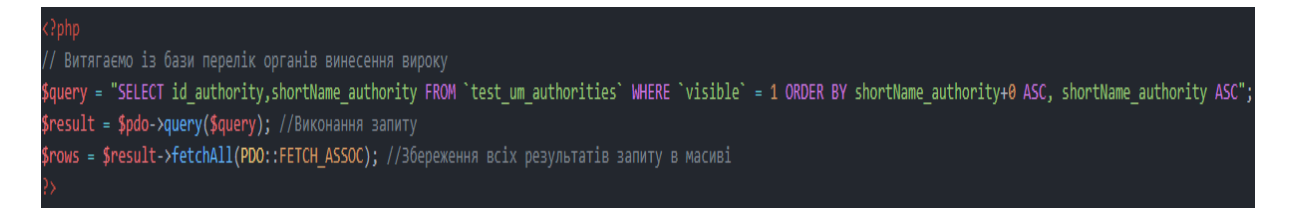

Рис. 2.31. Кодова частина списку органів винесення вироку

На рисунку 2.31 зображено кодову частину за допомогою якої виконується формування списку з органами винесення вироку, для простішого вводу даних про репресовану особу користувачем. Цей процес реалізується завдяки PHPзапиту до бази даних та перебору даних в ній стосовно цих органів.

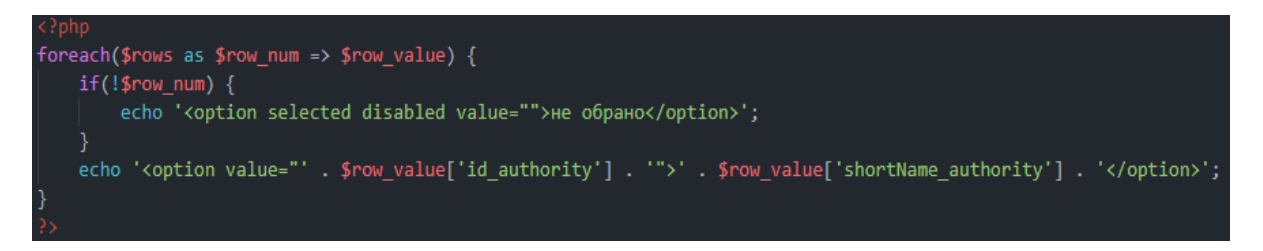

Рис. 2.32. Кодова частина відображення списку органів винесення вироку

На рисунку 2.32 зображена кодова частина, завдяки якій відбувається відображення випадаючого списку зі всіма доступними статтями. Інформація виводиться у вигляді масиву із комірок «shortName\_authority».

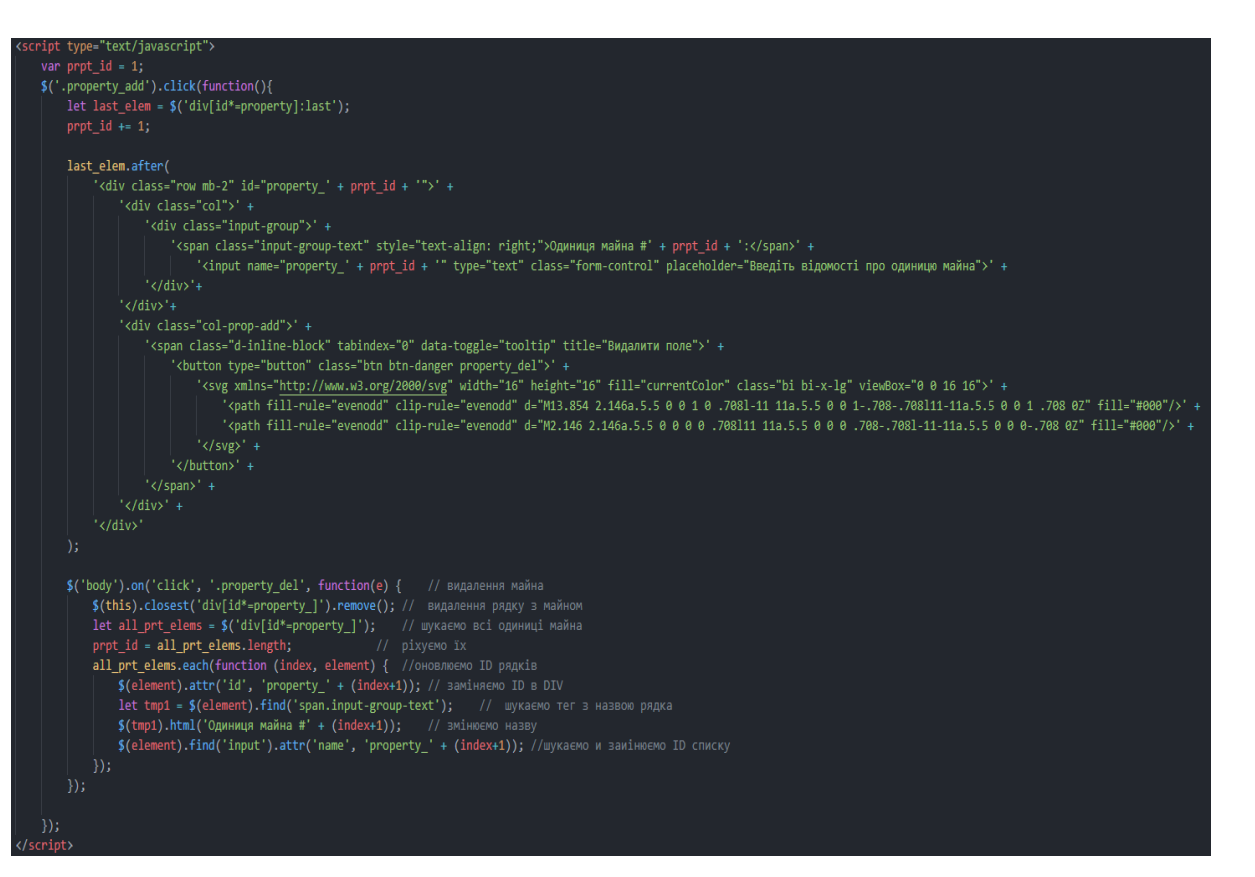

Рис. 2.33. Кодова частина створення додаткового поля одиниці майна

Створення нового поля для вводу додаткової одиниці майна (показано на рис 2.33.) виконується за схожим принципом, як і поле вводу статей. Нове поле формується під основним полем з ідентичним розміром і розміткою, змінюється лише кнопка справа від поля, замість кнопки «+», формується копка «х».

Коли формується нове поле, то йому присвоюється спеціальний ідентифікатор, щоб під час запису до бази даних, інформація додавалась окремо. Також в даному обробнику виконується видалення цих ідентифікаторів, в разі якщо виникла потреба видалити поле з одиницею майна, та замінюються всі інші ідентифікатори, для коректного запису до бази даних.

```
let modal info = \{\};
$('div[id*="kins info"] input').each(function (num, element) {
    let element_name = $(element).attr('name');
    if(\$(\text{element})\text{.val}(\text{).trim}(\text{)} == \text{ '') }modal info[element name] = $(element).val().trim();element.value = ';
\}:
let JSON out = toJSON(modal info);
$('.modal').modal('hide');
let last elem = '';
if (edit kins line !== ') {
    last\_elem = $('divlid*-" + edit_kins\_line + "]');\} else \{last elem = $( 'div [ id * = "kins_json_info"] : last');if (!last_elem.length) {
        last elem = $('div[id^*=add info kins]');};
```
Рис. 2.34. Кодова частина модального вікна

На рисунку 2.34 зображена кодова частина обробки модального вікна. В ньому показано запис інформації введеної в модальному вікні та подальшому форматуванні цієї інформації в формат даних JSON.

Формат даних JSON використовується для скорочення кодової частини обробника та збільшення швидкості відпрацювання цього обробника.

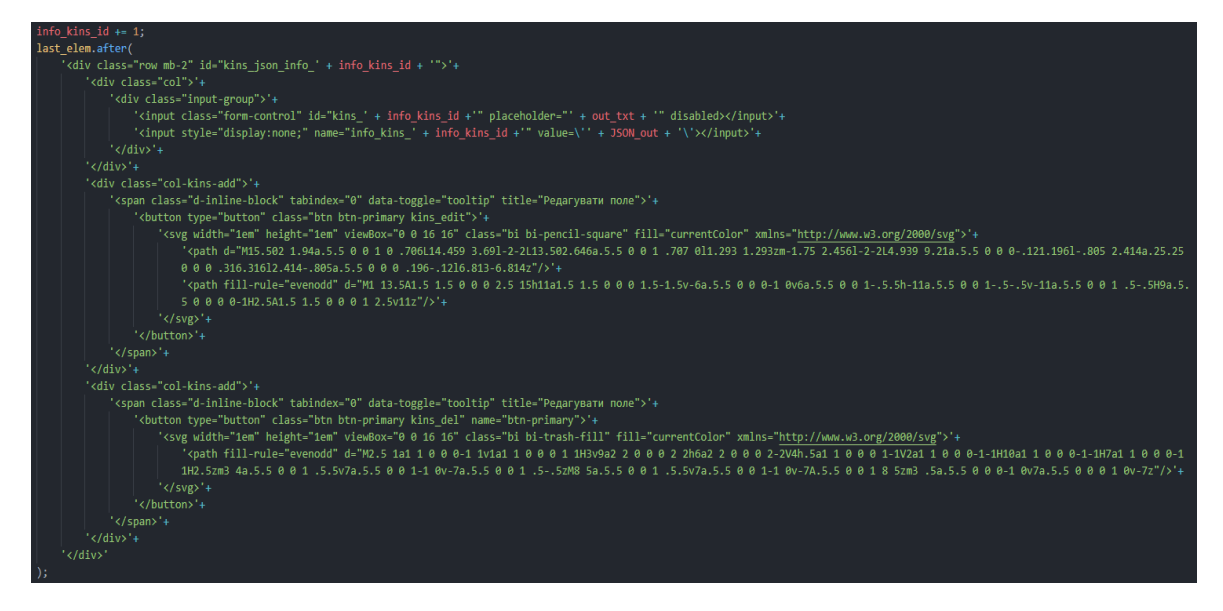

Рис. 2.35. Кодова частина створення поля інформації про родича

Створення поля відображення інформації про родича (показано на рис 2.35.) виконується за схожим принципом, як і поле вводу статей. Це поле формується під кнопкою «Додати інформацію про родича вручну», за замовчуванням воно є неклікабельним але з ним формуються кнопки керування, за допомогою яких можна виконати редагування введеної інформації або її видалення

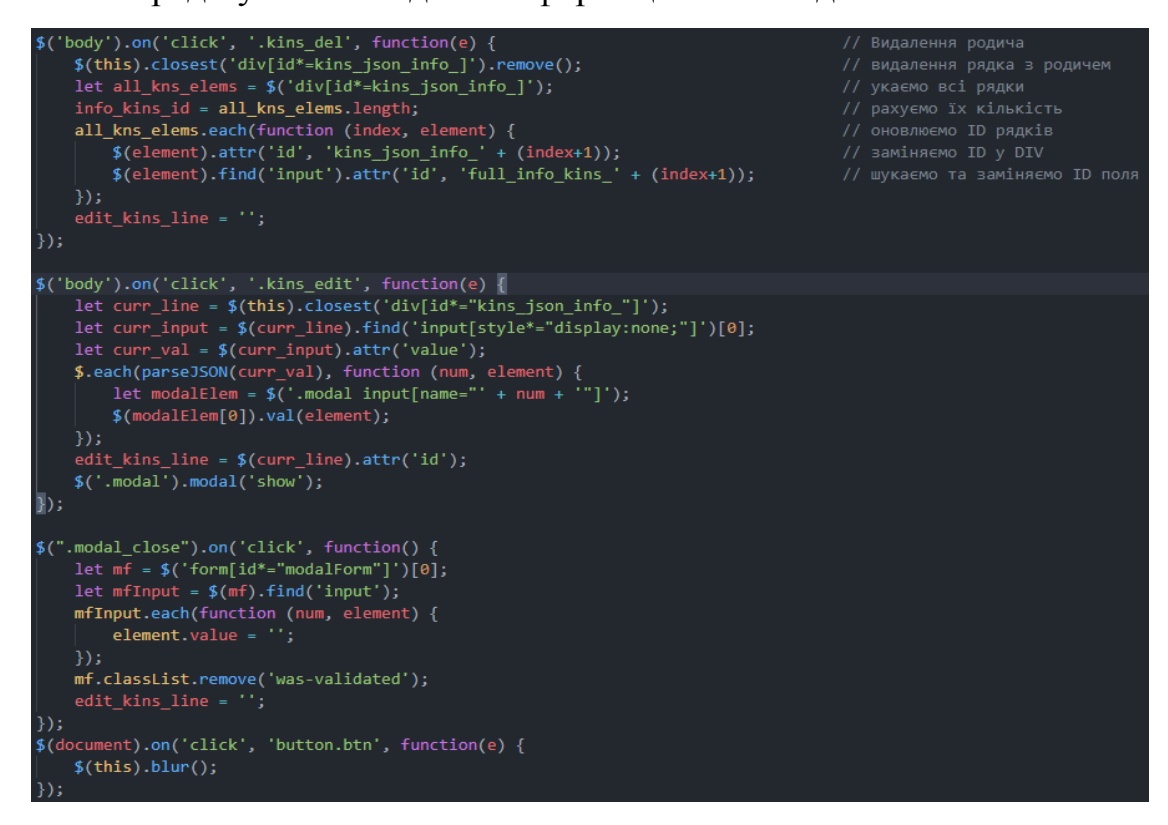

Рис. 2.36. Кодова частина створення кнопок для поля інформації про родича

Створення кнопок керування полем з інформацією про родича, виконуються водночас зі створення самого поля. Під час створення як полю, так і кнопкам присвоюються спеціальні ідентифікатори. Вони служать для того щоб коли користувач буде натискати на кнопки редагувати чи видалити (за потреби), то вони спрацьовували тільки на тому полі, яке зв'язане з цими кнопками.

Натискаючи на кнопку редагування відкривається модальне вікно з додаванням інформації про родича, в неї підтягується інформація, яка була введена раніше і збережена в особистому полі відображення. Після виконання редагування при натисканні кнопки «Зберегти інформацію», нова інформація зберігається та записується в своє поле відображення.

При натисканні на кнопку видалення будь-якого поля відображення, це поле видаляється разом з інформацією в ній, всі спеціальні ідентифікатори на інших полях відображення перераховуються та перезаписуються, це реалізовано для правильного подальшого запису інформації в базу даних.

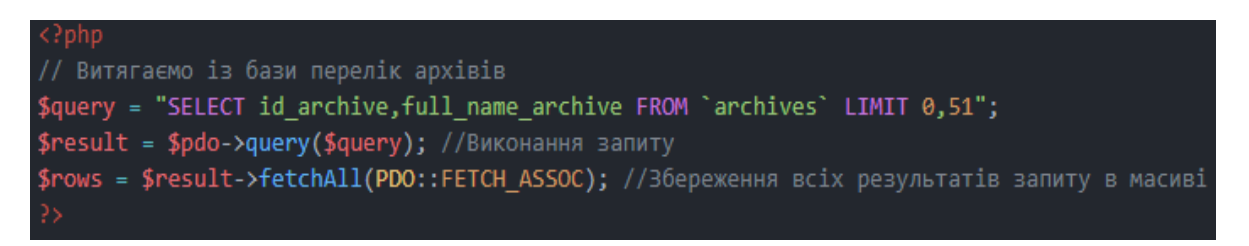

Рис. 2.37. Кодова частина списку архівних установ

На рисунку 2.37 зображено кодову частину за допомогою якої виконується формування списку з архівними установами, для простішого вводу даних про репресовану особу користувачем. Цей процес реалізується завдяки PHP-запиту до бази даних та перебору даних в ній стосовно цих архівних установ.

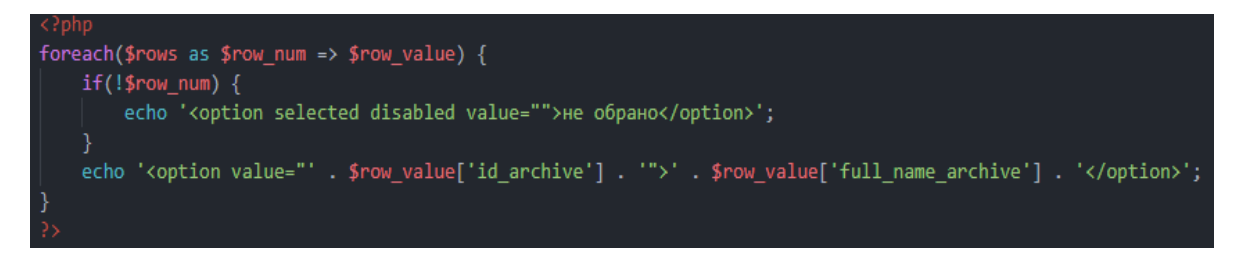

Рис. 2.38 Кодова частина відображення списку архівних установ

На рисунку 2.38 зображена кодова частина, завдяки якій відбувається відображення випадаючого списку зі всіма доступними архівними установами. Інформація виводиться у вигляді масиву із комірок «full\_name\_archive».

Обробник, який відповідає за запис інформації до бази даних показано на рисунку 2.39.

```
ini_set('error_reporting', E_ALL);
require once("../db connect.php");
$lastname = trim($_POST['lastname']);<br>$firstname = trim($_POST['firstname']);
 .<br>$patronymic = trim($_POST['patronymic']);
 $gender = tr<mark>im($_</mark>POST['repressed_gender']);
if(!empty($_POST['date_birth_d'])) { $date_birth_d = $_POST['date_birth_d']; } else { $date_birth_d = NULL; }<br>if(!empty($_POST['date_birth_m'])) { $date_birth_m = $_POST['date_birth_m']; } else { $date_birth_m = NULL; }<br>if
$place_of_birth = trim($_POST['place_of_birth']);
 if(\text{empty} \> \text{POST}[\text{date\_death_d'}])) \{ \$date\_death_d = \$\_POST['date\_death_d']\} \} \else \verb|# \> \text{POST}[\text{date\_death_d'''}]\} \{ \$date\_death_m'']\} \{ \$date\_death_m = \$\_POST['date\_death_m'']\} \} \else \verb|# \> \text{Post}[\text{date\_death_m'''}]\} \{ \$date\_death_y'']\} \{ \$date\_death_y = \text{trim(\$_POST['date\_death_m']\} \} \else \verb|# \> \text{Post}[\text{date\_death_y'''}]\} \{ \$place\_of\_death'']\} \}if(!empty($_POST['date_dettention_d'])) { $date_dettention_d = $_POST['date_dettention_d']; } else { $date_dettention_d = NULL; }<br>if(!empty($_POST['date_dettention_m'])) { $date_dettention_m = $_POST['date_dettention_m']; 
$drille=1 = trim(s_PoSi[ article_2 |)) { $article_2 = $_POST['article_2']; } else { $article_2 = NULL; }<br>if(!empty($_POST['article_3'])) { $article_2 = $_POST['article_3']; } else { $article_3 = NULL; }<br>if(!empty($_POST['a
if(!empty($_POST['date_sentence_d'])) { $date_sentence_d = $_POST['date_sentence_d']; } else { $date_sentence_d = NULL; }<br>if(!empty($_POST['date_sentence_m'])) { $date_sentence_m = $_POST['date_sentence_m']; } else { $dat
```
Рис. 2.39. Кодова частина обробника для запису(ч.1)

Підключення до бази даних відбувається в на початку файлу (показано на рис. 2.39.). Після чого відбувається перевірка всіх змінних, які використовуються у веб-формі для наповнення бази даних.

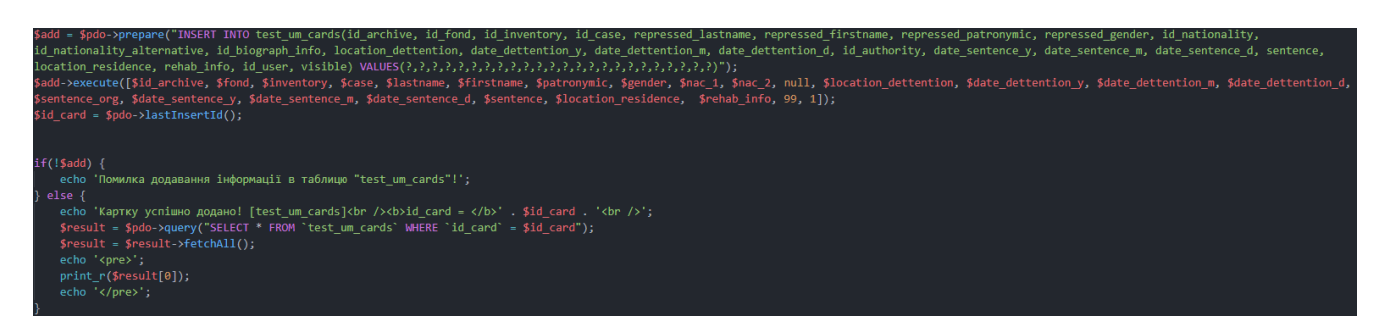

Рис. 2.40. Кодова частина обробника для запису(ч.2)

На рисунку 2.40 показано кодову частину обробника, яка відповідає за запис введених даних у веб-формі в таблицю бази даних «um\_cards». Тут перевіряється кількість змінних та їх співпадіння, отримується значення для конкретних комірок в таблиці ті відбувається запис нової карти в базі даних.

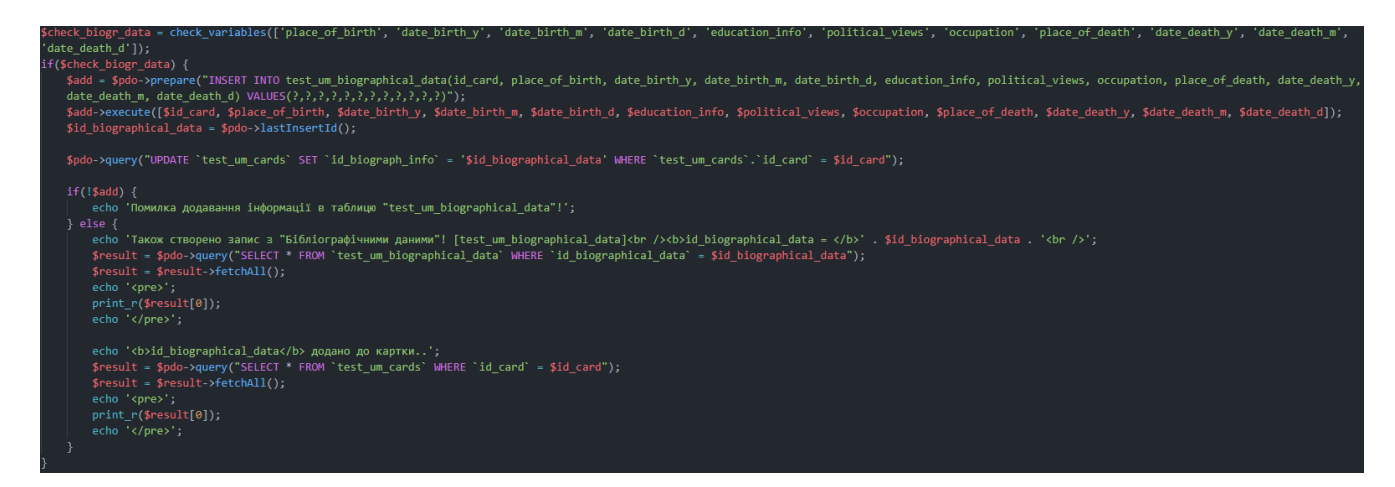

Рис. 2.41. Кодова частина обробника для запису(ч.3)

На рисунку 2.41 показано кодову частину обробника, яка відповідає за запис введення даних у веб-формі в таблицю бази даних «um\_biographical\_data». Тут перевіряється кількість змінних та їх співпадіння, отримується значення для конкретних комірок в таблиці ті відбувається запис нової карти в базі даних.

### **3. РЕЗУЛЬТАТИ ЕКСПЕРИМЕНТІВ**

#### **3.1 Результати модернізації бази даних**

Створення модернізованої бази даних виявилося непростою задачею. В ході модернізації було побудована нова база даних.

| um_articles             |  |                                                                                      |  |  |
|-------------------------|--|--------------------------------------------------------------------------------------|--|--|
| um_authorities          |  | ★ 圃 Обзор M Структура Q Поиск M В Вставить   Ю Чистить ● Удалить                     |  |  |
| um_biographical_data    |  | <u> &lt;   ■</u> Обзор   Иструктура → Поиск 3- Вставить   Очистить ● Удалить         |  |  |
| um_cards                |  | ★ 圓 Обзор M Структура Q Поиск 3- Еставить   Очистить ● Удалить                       |  |  |
| um_kinsman              |  | <u> ◆ 圃</u> Обзор Малить → Структура → Поиск 3- Вставить <u>Н</u> Очистить → Удалить |  |  |
| um_links_cards_articles |  |                                                                                      |  |  |
| um_messages             |  |                                                                                      |  |  |
| um_nationalities        |  | ★ 圃 Обзор M Структура Q Поиск M В Вставить   Ю Чистить ● Удалить                     |  |  |
| um_property             |  |                                                                                      |  |  |

Рис. 3.1. Структура модернізованої бази даних

Після аналізу старої було вирішено змінити структуру бази даних. На рисунку 3.1. зображена нова структура бази даних. Як бачимо назви таблиць бази даних було змінено на більш зрозумілі та більш точно описуючі, про що саме в них зберігається інформація.

Структури нових модернізованих таблиць показані на рис. 3.2., рис.3.3., рис. 3.4., рис. 3.5., рис. 3.6., рис. 3.7., рис. 3.8., рис. 3.9 та рис. 3.10.

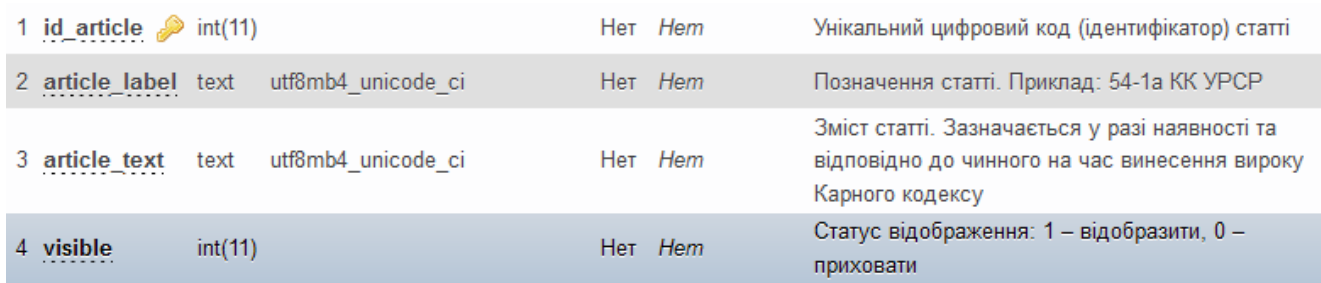

Рис. 3.2. Структура таблиці «um\_articles»

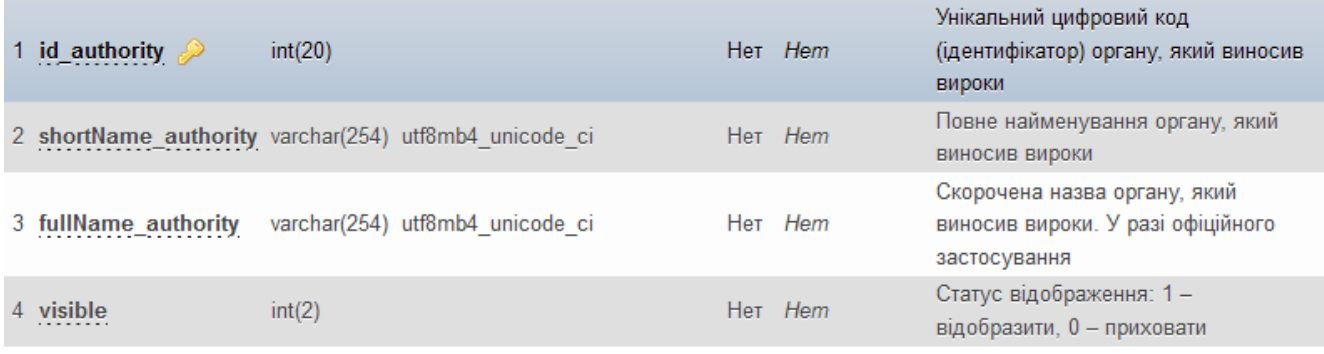

# Рис. 3.3. Структура таблиці «um\_authorities»

|   | id_biographical_data $\gg$ int(20) |                                 |    | Her Hem        |                                                                    |
|---|------------------------------------|---------------------------------|----|----------------|--------------------------------------------------------------------|
| 2 | id card                            | int(20)                         |    | Her Hem        | Унікальний цифровий код<br>(ідентифікатор) картки<br>репресованого |
| 3 | place_of_birth                     | varchar(254) utf8mb4_unicode_ci |    | Her Hem        | Місце народження                                                   |
| 4 | date_birth_y                       | int(20)                         | Да | NULL           | Рік народження                                                     |
| 5 | date birth m                       | int(20)                         | Да | <b>NULL</b>    | Місяць народження                                                  |
| 6 | date birth d                       | int(20)                         |    | Да <i>NULL</i> | День народження                                                    |
|   | education info                     | varchar(254) utf8mb4_unicode_ci |    | Her Hem        | Інформація про освіту                                              |
| 8 | political_views                    | varchar(254) utf8mb4 unicode ci |    | Her Hem        | Політичні погляди                                                  |
| 9 | occupation                         | varchar(254) utf8mb4 unicode ci |    | Her Hem        | Рід заняття                                                        |
|   | 10 place of death                  | varchar(254) utf8mb4 unicode ci |    | Her Hem        | Місце смерті                                                       |
|   | 11 date_death_y                    | int(20)                         | Да | <b>NULL</b>    | Рік смерті                                                         |
|   | 12 date_death_m                    | int(20)                         | Да | <b>NULL</b>    | Місяць смерті                                                      |
|   | 13 date death d                    | int(20)                         | Да | <b>NULL</b>    | День смерті                                                        |

Рис. 3.4. Структура таблиці «um\_biographical\_data»

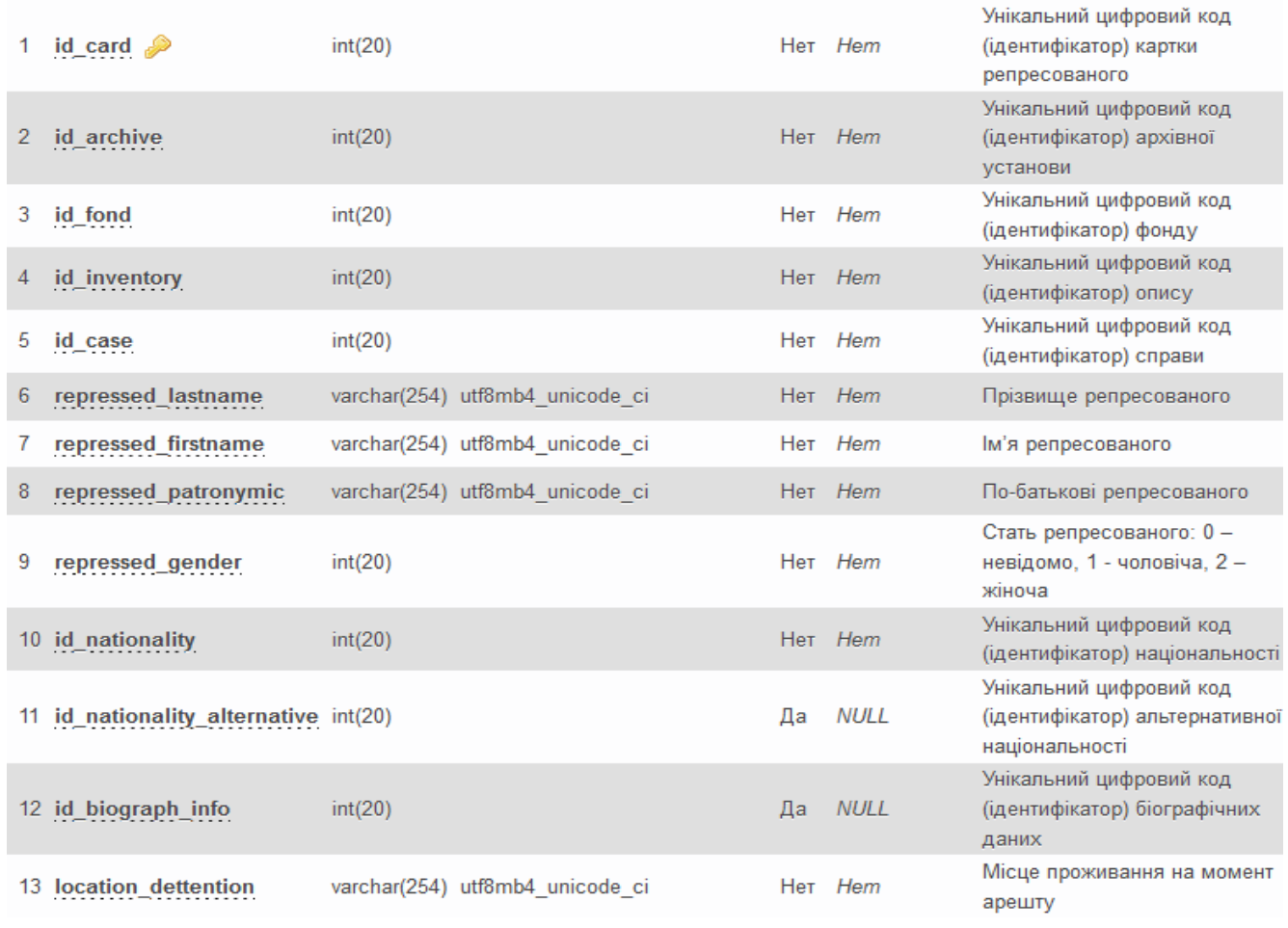

# Рис. 3.5. Структура таблиці «um\_cards»(ч.1)

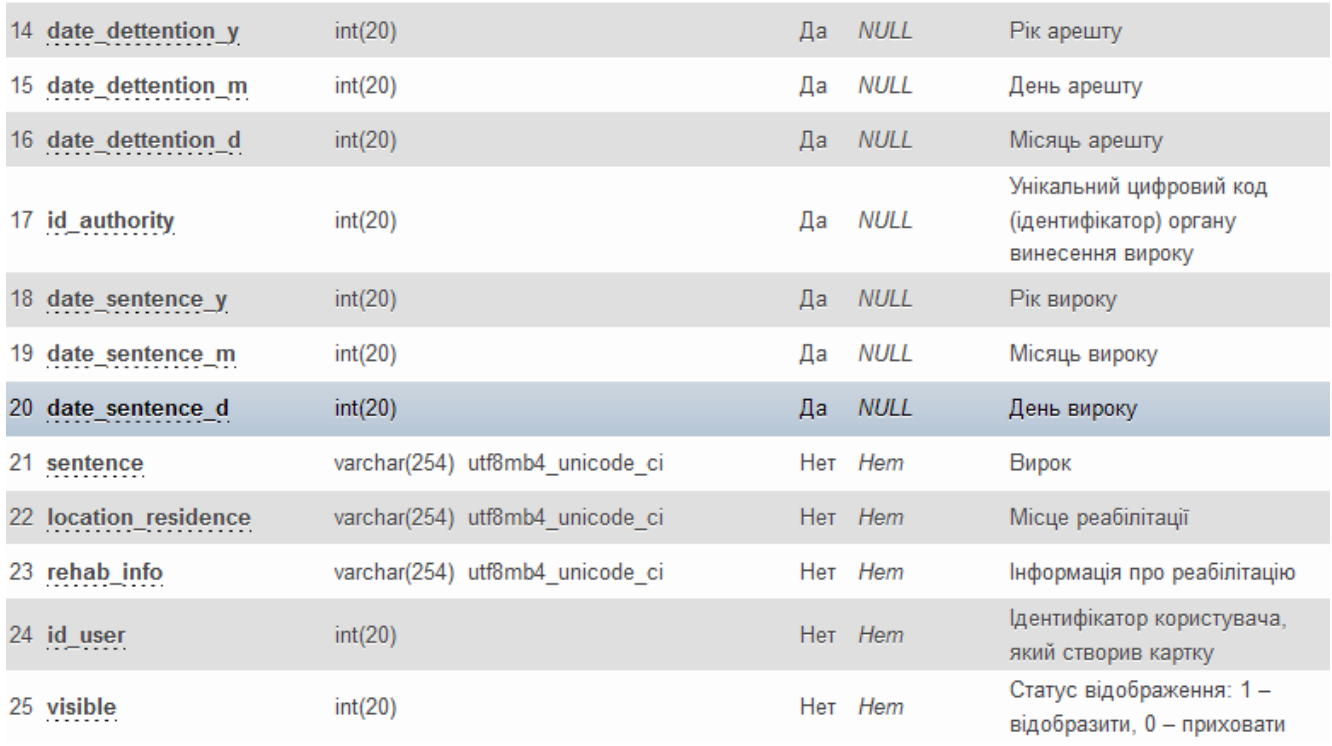

# Рис. 3.6. Структура таблиці «um\_cards»(ч.2)

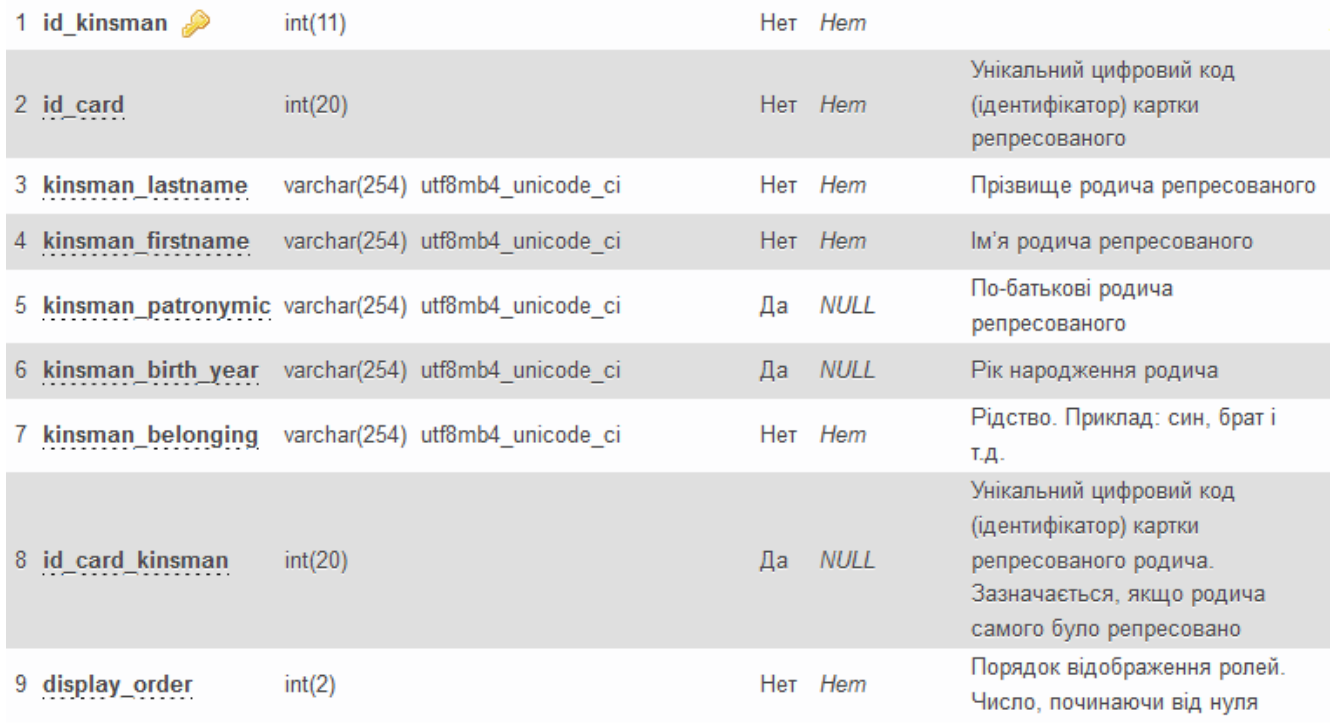

# Рис. 3.7. Структура таблиці «um\_kinsman»

| 1 id_link $\gg$              | int(20) | Her Hem | Унікальний цифровий код (ідентифікатор) зв'язку<br>карток зі статтями вироку |
|------------------------------|---------|---------|------------------------------------------------------------------------------|
| 2 id card<br>$- - - - - - -$ | int(20) | Her Hem | Унікальний цифровий код (ідентифікатор) картки<br>репресованого              |
| 3 id article                 | int(20) | Her Hem | Унікальний цифровий код (ідентифікатор) статті                               |
| 4 display_order int(2)       |         | Her Hem | Порядок відображення ролей. Число, починаючи від<br><b>HVNA</b>              |

Рис. 3.8. Структура таблиці «um\_links\_cards\_articles»

| 1 id_nationality $\mathcal P$ int(20) |                                 | Her Hem | Унікальний цифровий код<br>(ідентифікатор) національності |
|---------------------------------------|---------------------------------|---------|-----------------------------------------------------------|
| 2 male value                          | varchar(254) utf8mb4 unicode ci | Her Hem | Написання національності чоловіків                        |
| 3 female value                        | varchar(254) utf8mb4 unicode ci | Her Hem | Написання національності жінок                            |
| 4 description                         | varchar(254) utf8mb4 unicode ci | Her Hem | Описання. Зазначається за<br>потребою                     |
| 5 visible                             | int(2)                          | Her Hem | Статус відображення: 1 -<br>відобразити, 0 - приховати    |

Рис. 3.9. Структура таблиці «um\_nationalities»

| 1 id_property   | int(11)                                                | Her Hem | Унікальний цифровий код<br>(ідентифікатор) код одиниці<br>майна    |
|-----------------|--------------------------------------------------------|---------|--------------------------------------------------------------------|
| 2 id_card       | int(20)                                                | Her Hem | Унікальний цифровий код<br>(ідентифікатор) картки<br>репресованого |
|                 | 3 property_description varchar(254) utf8mb4_unicode_ci | Her Hem | Описування майна                                                   |
| 4 display_order | int(2)                                                 | Her Hem | Порядок відображення ролей.<br>Число, починаючи від нуля           |

Рис. 3.10. Структура таблиці «um\_property»

### **3.2 Результати роботи створеної веб-форми**

Усього було виконано дві задачі: створення веб-форми для вводу даних про репресованих осіб, із зручним та інтуїтивно зрозумілим інтерфейсом; написання обробника веб-форми для коректного відображення у браузері та коректного запису інформації до бази даних.

Веб-форма для введення даних показана на рис. 3.11., рис. 3.12., рис. 3.13.

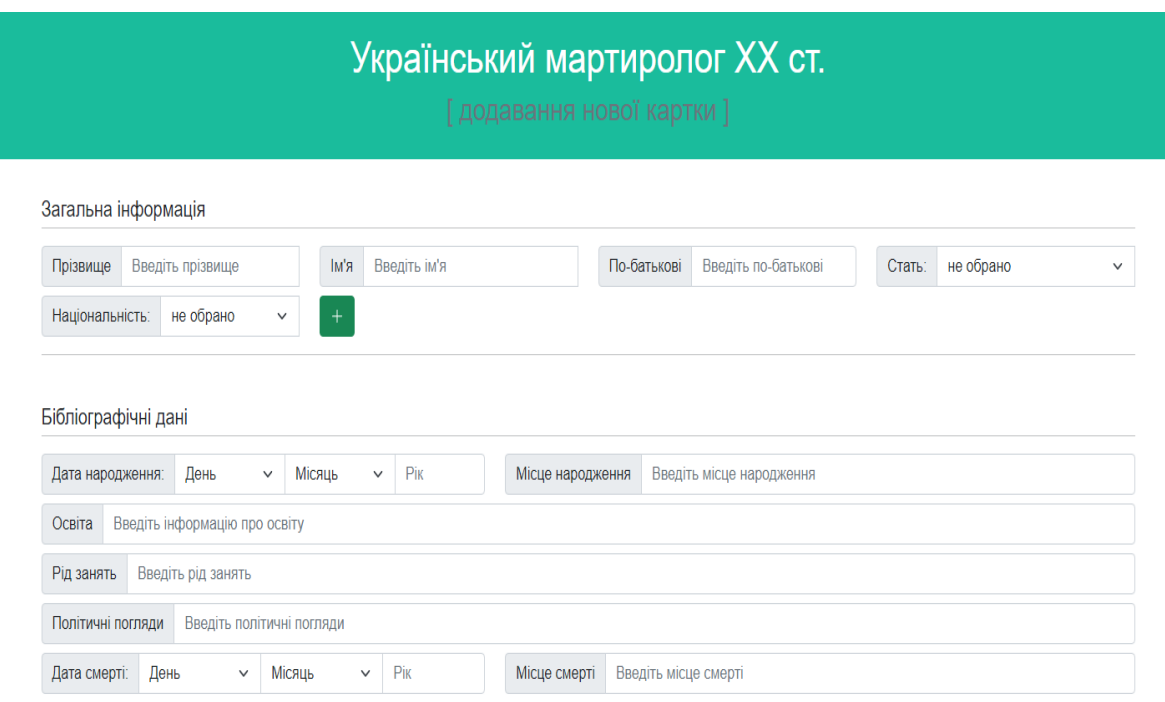

Рис. 3.11. Відображення веб-форми(ч.1)

#### Інформація про вирок

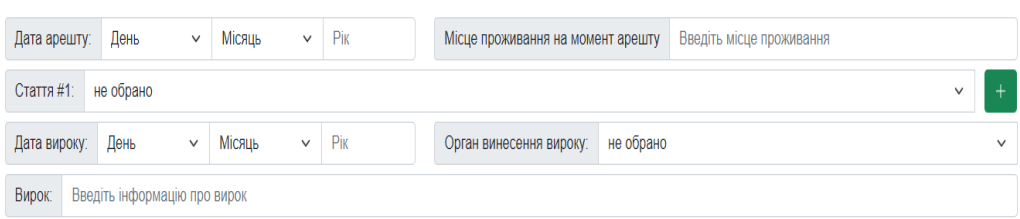

#### Інформація про реабілітацію

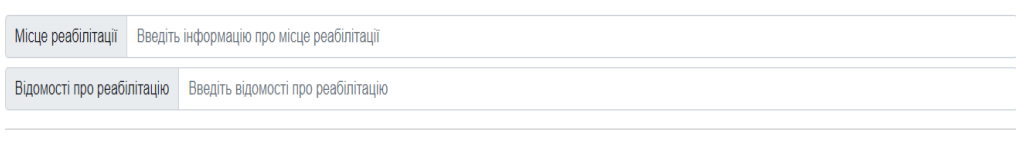

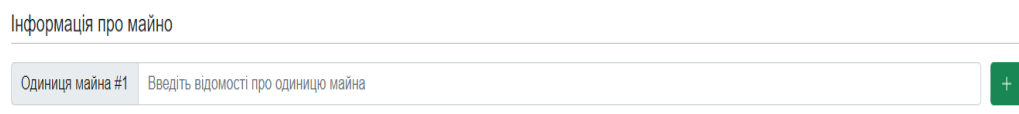

Рис. 3.12. Відображення веб-форми(ч.2)

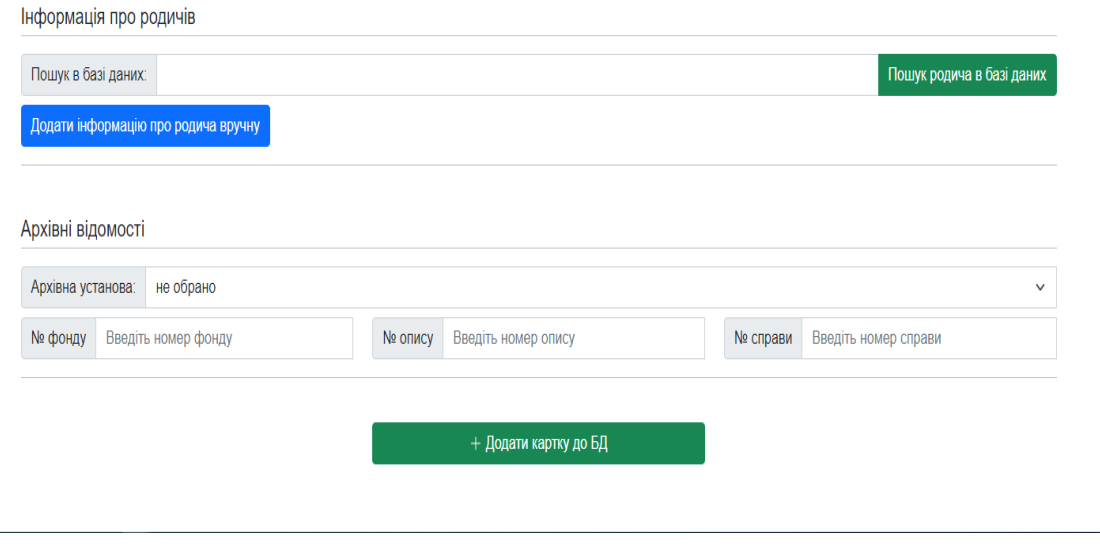

Рис. 3.13. Відображення веб-форми(ч.3)

У веб-формі формі було реалізовано валідацію. Це потрібно для того, щоб під час заповнення форми, користувачу потрібно було заповнити певні поля для вводу даних, тим самим буде уникнуто варіанту створення пустих карток в базі. Без такої функції база даних буде некоректно працювати, її розміри будуть значно більше, за рахунок неправильно введених даних.

На рис. 3.14., рис. 3.15., рис. 3.16 показано веб-форму після спроби збереження інформації в базу даних при некоректному вводі інформації до обов'язкових полів вводу.

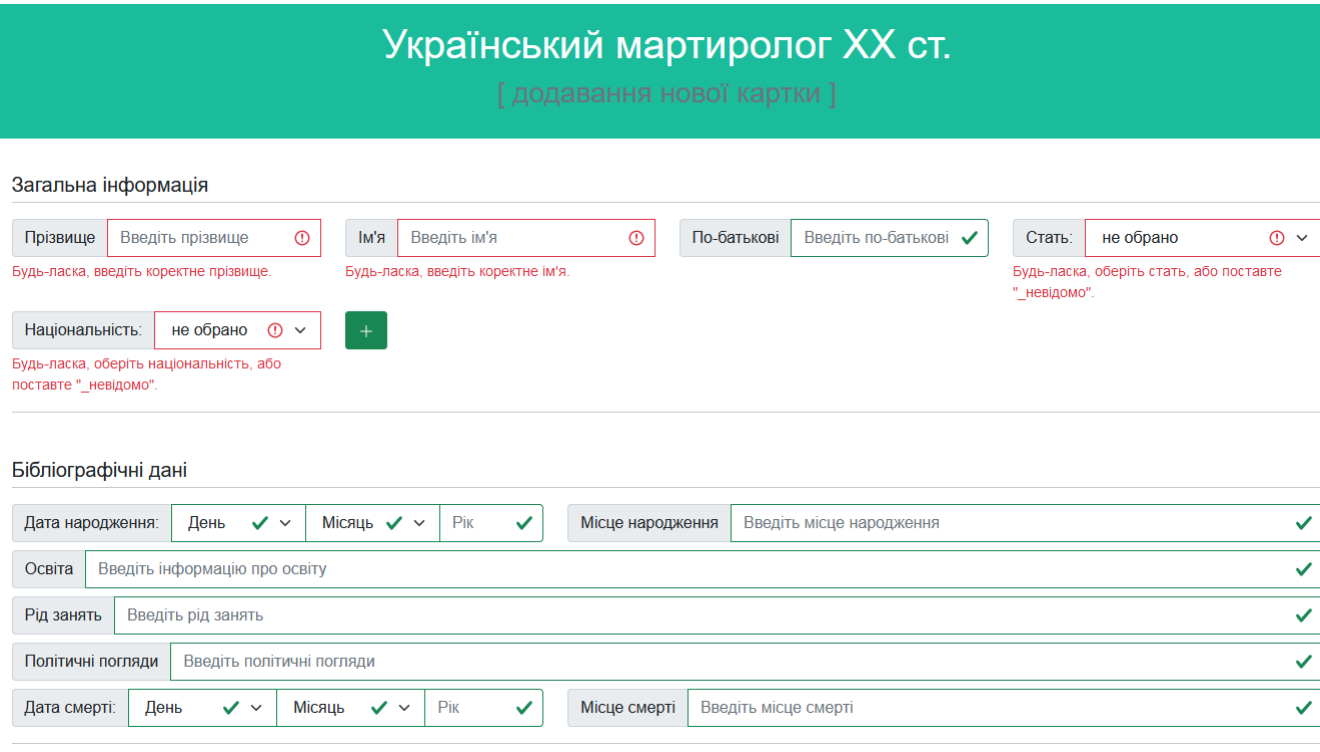

### Рис. 3.14. Відображення веб-форми з валідацією(ч.1)

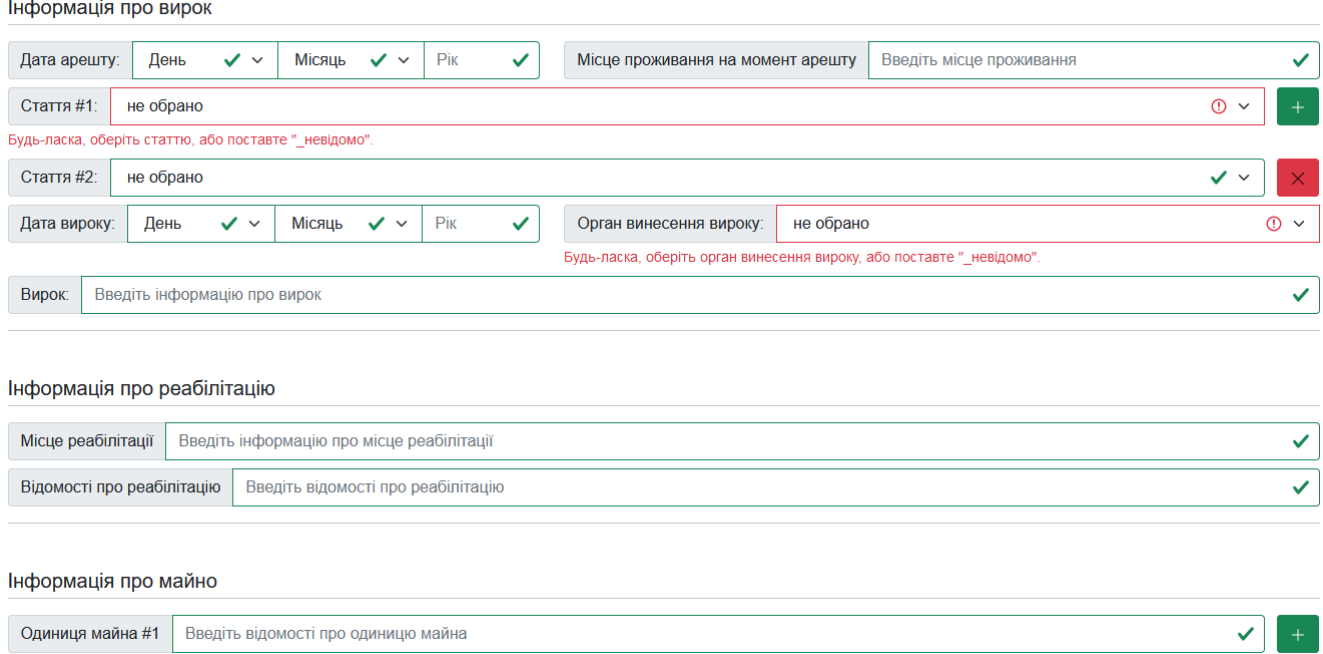

# Рис. 3.15. Відображення веб-форми з валідацією (ч.2)

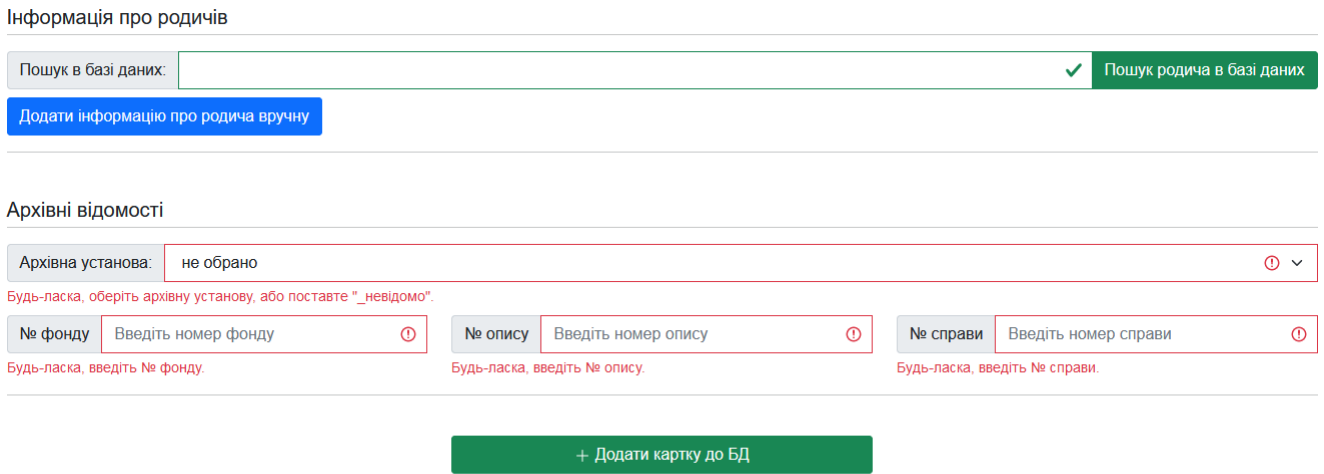

Рис. 3.16. Відображення веб-форми з валідацією (ч.3)

Після введення всіх потрібних даних та перевірку їх коректності, вся інформація записується в базу даних.

Після запису всіх даних у базу даних веб-форма відкриває нове вікно в браузері, в якому показано які дані та куди записуються(назва таблиці, комірки). Ця можливість надана особам, які мають прямий доступ до бази даних, та мають право модерувати роботу з базою даних та веб-формою.

На рис. 3.17., рис. 3.18 показано сторінка з демонстрацією даних для модераторів.

```
Картку успішно додано! [test um cards]
id \operatorname{card} = 1
```

```
Array
\epsilon[id card] \Rightarrow 1
    [id archive] \Rightarrow 30
    [id fond] \Rightarrow 152
     [id inventory] \Rightarrow 23
     id \text{ case} => 3
     [repressed lastname] => Гавриленко
     [repressed firstname] => Пертро
     [repressed patronymic] => Іфанович
    [repressed gender] \Rightarrow 1
    [id nationality] \Rightarrow 1
     [id nationality alternative] \Rightarrow 2
     [id biograph info] =>
     [location dettention] =>
     [date dettention y] => 1931
     [date dettention m] => 3
    [date dettention d] => 12
    [id authority] = 5 1
     [date sentence y] => 1932
     [date sentence m] \Rightarrow 4
     [date sentence d] \Rightarrow 9
     [sentence] =>
     [location residence] =>
    [rehab info] =>
    [id user] \Rightarrow 99
    [visible] => 1
Y
```
Також створено запис з "Бібліографічними даними"! [test um biographical data] id biographical data  $= 1$ 

```
Array
€
    [id biographical data] \Rightarrow 1
    [id card] \Rightarrow 1
    [place of birth] => M. Xapkis
    [date birth y] => 1920
    [date birth m] => 6
    [date birth d] \Rightarrow 3
    [education info] => середня
    [political views] \Rightarrow[occupation] => будівельник
    [place of death] => Полтава
    [date death y] => 1976
    [date death m] => 10
    [date death d] => 16١
```
Рис. 3.17. Відображення записаних даних(ч.1)

id biographical data додано до картки...

```
Array
\overline{ }[id card] \Rightarrow 1
     [id archive] \Rightarrow 30
     [id fond] \Rightarrow 152
     [id inventory] \Rightarrow 23
     [id case] \Rightarrow 3
     [repressed lastname] => Гавриленко
     [repressed firstname] => Пертро
     [repressed patronymic] => Іфанович
     [repressed gender] \Rightarrow 1
     [id nationality] \Rightarrow 1
     [id nationality alternative] \Rightarrow 2
     [id biograph info] \Rightarrow 1
     [location dettention] =>
     [date dettention y] => 1931
     [date dettention m] \Rightarrow 3
     [date dettention d] => 12
     [id authority] \Rightarrow 1
     [date sentence y] => 1932
     [date sentence m] \Rightarrow 4
     [date sentence d] => 9
     [sentence] \Rightarrow[location residence] =>
     [rehab info] \Rightarrow[id user] \Rightarrow 99
     [visible] \Rightarrow 1
\lambda
```
Рис. 3.18. Відображення записаних даних(ч.2)

Результати запису в базу даних phpMyAdmin показано на рис. 3.19., рис. 3.20., рис. 3.21. та рис. 3.22.

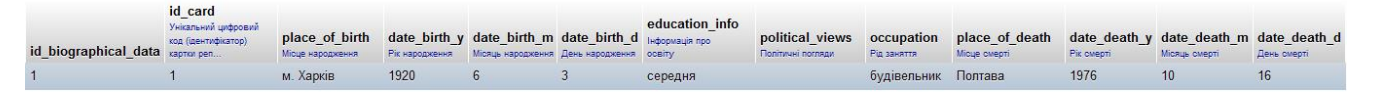

Рис. 3.19. Запис в базі даних в таблиці «um\_biographical\_data»

| id card    |                                                                 |            | id archive id fond id inventory id case |              |                                     |                    |                                          |                                       | id nationality   |                                                  |                     |                     |
|------------|-----------------------------------------------------------------|------------|-----------------------------------------|--------------|-------------------------------------|--------------------|------------------------------------------|---------------------------------------|------------------|--------------------------------------------------|---------------------|---------------------|
| Унікальний | Унісальний                                                      | Унікальний | Унікальний                              | Унікальний   |                                     |                    |                                          | repressed gender yeicanessi           |                  |                                                  | id biograph info    |                     |
|            | цифровий код цифровий код цифровий код цифровий код             |            |                                         | цифровий код |                                     |                    |                                          | Стать репресованого: 0 - цифровий код |                  | id nationality alternative ywith and undecessing |                     | location dettention |
|            | (ідентифікатор) (ідентифікатор) (ідентифікатор) (ідентифікатор) |            |                                         |              | (igentrudicatop) repressed lastname |                    | repressed firstname repressed patronymic | Hesizomo, 1 - чоловіча.               | (inextradicator) | Унікальний цифровий код                          | код (ідентифікатор) | Місце проживання на |
|            | картки реп архівної у фонду                                     |            | onwoy.                                  | справи       | Прізвище репресованого              | Ім'я репресованого | По-батькові репресованого                |                                       | національн       | ((дентифікатор) альтернати                       | біографічн          | момент арешту       |
|            |                                                                 |            |                                         |              | <b>OPDIADAHIO</b>                   | <b>Henrno</b>      | <b>IMPOULD</b>                           |                                       |                  |                                                  |                     |                     |

Рис. 3.20. Запис в базі даних в таблиці «um\_cards»(ч.1)

|                     |            |             |               | id authority |            |               |             |       |                                                                                                    |                                         | id user               | visible<br>Статус           |
|---------------------|------------|-------------|---------------|--------------|------------|---------------|-------------|-------|----------------------------------------------------------------------------------------------------|-----------------------------------------|-----------------------|-----------------------------|
|                     |            |             |               | Унікальний   |            |               |             |       |                                                                                                    | rehab info laentridicatop відображення: |                       |                             |
| location dettention |            |             |               | цифровий код |            |               |             |       |                                                                                                    | Інформація                              | $k$ ористувача. $1 -$ |                             |
| Місце прохивання на |            |             |               |              |            |               |             |       | date dettention y date dettention m date dettention d (aperturghicatop) date sentence y date sentence m date sentence d sentence location residence | npo                                     |                       | який створив відобразити. О |
| момент арешту.      | Pix apeury | День арешту | Місяць арешту | органу вин   | Pix supory | Місяць вироку | День вироку | Вирок | Mioue peabinirauji                                                                                                    | peabinitagio                            | картку                | - приховат.                 |
|                     |            |             |               |              |            |               |             |       |                                                                                                    |                                         |                       |                             |

Рис. 3.21. Запис в базі даних в таблиці «um\_cards»(ч.2)

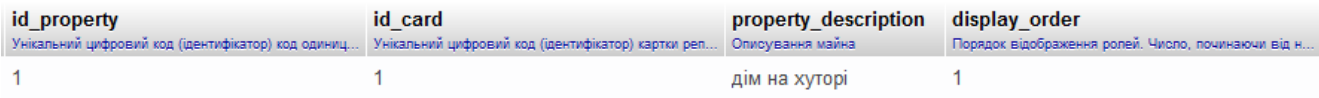

Рис. 3.22. Запис в базі даних в таблиці «um\_property»

### **3.3 Рекомендації до отриманих результатів**

Проведені експерименти показали можливості веб-форми та взаємодію її з модернізованою базою даних.

Представлена у роботі база даних має просту структуру, що дозволяє їй коректно взаємодіяти з веб-формою для вводу даних. Це дозволяє значно збільшити швидкість наповнення бази даних, завдяки розділенню обов'язків між працівниками.

Як і звичайна форма для вводу, веб-форма для наповнення бази даних «Український мартиролог XX століття"» має просту структуру із різними полями вводу та іншими елементами для наповнення, але при цьому ці елементами є спеціальними та більш корисними для поставленої задачі.

#### **ВИСНОВКИ**

У роботі розкрито питання модернізації бази даних та створення веб-форми для наповнення цієї бази даних. Проведено аналіз застарілої бази даних. Отримано потреби та властивості для модернізації та створення нової бази даних.

У ході виконання даної роботи було досягнуті наступні результати:

– досліджено питання баз даних;

- розкрито питання важливості правильної побудови баз даних;
- отримано вимоги до структури бази даних;
- досліджено принцип роботи веб-форм;
- отримано вимоги до веб-форми;
- створено модернізовану базу даних;
- створено веб-форму для наповнення бази даних;

– з'ясовано позитивний вплив на технічний процес наповнення з використанням веб-форми.

Завдяки отриманим результатам можна підсумувати, що використання модернізованої бази даних та веб-форми для її наповнення, позитивно впливають на процес виконання поставленої задачі перед архівними установами, а саме збереження історичних відомостей.

Отже, використання даного підходу є практично значимим елементом у наповненнях баз даних.

### **ПЕРЕЛІК ПОСИЛАНЬ**

- 1. Что такое PHP? URL: https://www.php.net/manual/ru/intro-whatis.php (дата звернення: (09.11.2021).
- 2. Что такое PHP и зачем это нужно? URL: https://webkyrs.info/page/chtotakoe-php-i-zachem-eto-nuzhno (дата звернення: (10.11.2021).
- 3. PHP Tutorial URL: https://www.w3schools.com/php/default.asp (дата звернення: 10.11.2021).
- 4. JavaScript URL: https://developer.mozilla.org/ru/docs/Web/JavaScript (дата звернення: 10.11.2021).
- 5. JavaScript Algorithms and Data Structures URL: https://www.freecodecamp.org/learn/javascript-algorithms-and-datastructures/#basic-javascript (дата звернення: 10.11.2021).
- 6. The Modern JavaScript Tutorial URL: https://javascript.info/ (дата звернення: 10.11.2021).
- 7. HTML URL: https://developer.mozilla.org/ru/docs/Web/HTML (дата звернення: 10.11.2021).
- 8. Что такое HTML? Основы языка разметки гипертекста URL: https://www.hostinger.com.ua/rukovodstva/shto-takoje-html/ (дата звернення: 10.11.2021).
- 9. HTML Tutorials URL: https://www.geeksforgeeks.org/html-tutorials/ (дата звернення: 10.11.2021).
- 10. ІІ МІЖНАРОДНА НАУКОВО-ПРАКТИЧНА КОНФЕРЕНЦІЯ «TELECOMMUNICATION: PROBLEMS AND INNOVATION. Pages 11 - 12. URL: http://www.dut.edu.ua/uploads/l\_2187\_52947573.pdf (дата звернення: 10.11.2021).
- 11. HTML computer science URL: https://www.britannica.com/technology/HTML (дата звернення: 10.11.2021).
- 12. Что такое CSS: объясняем простыми словами URL: https://gb.ru/posts/chto-takoe-css-obyasnyaem-prostymi-slovami (дата звернення: 11.11.2021).
- 13. MySQL URL: https://www.mysql.com/ (дата звернення: 11.11.2021).
- 14. Руководство по MySQL URL: https://metanit.com/sql/mysql/ (дата звернення: 11.11.2021).

# **ДЕМОНСТРАЦІЙНІ МАТЕРІАЛИ**